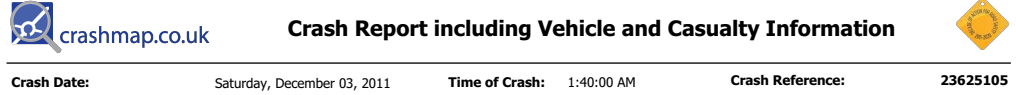

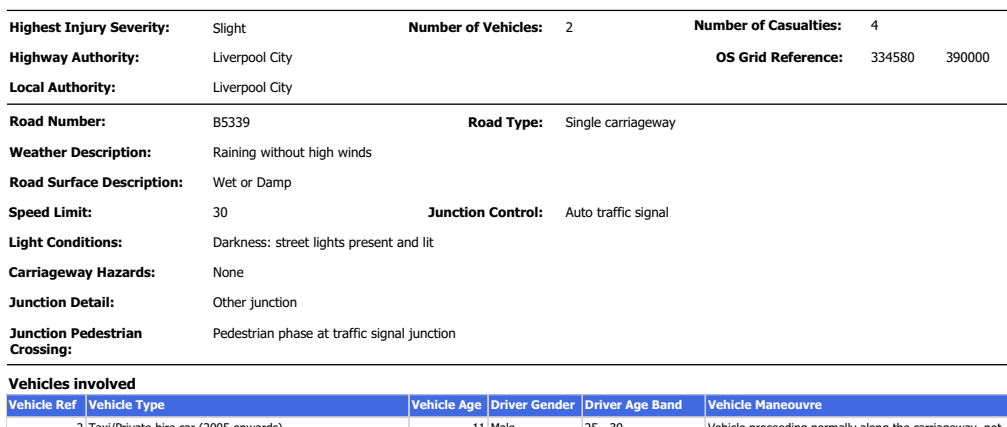

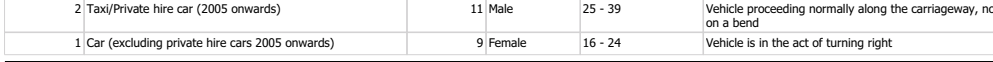

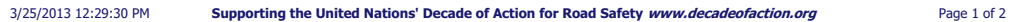

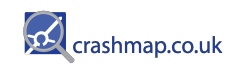

# **Crash Report including Vehicle and Casualty Information**

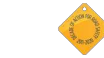

Page 2 of 2

## **Casualties**

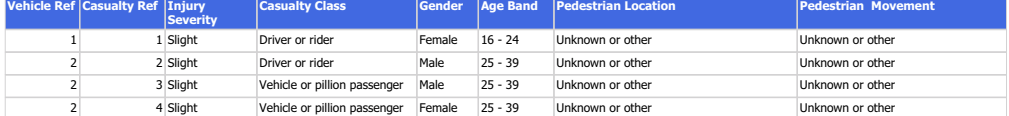

For more information about the data please visit: http://www.crashmap.com/home/aboutthedata and http://www.crashmap.com/home/definitions

Supporting the United Nations' Decade of Action for Road Safety www.decadeofaction.org 3/25/2013 12:29:30 PM

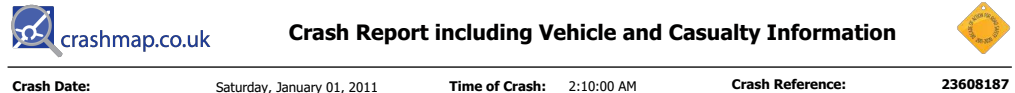

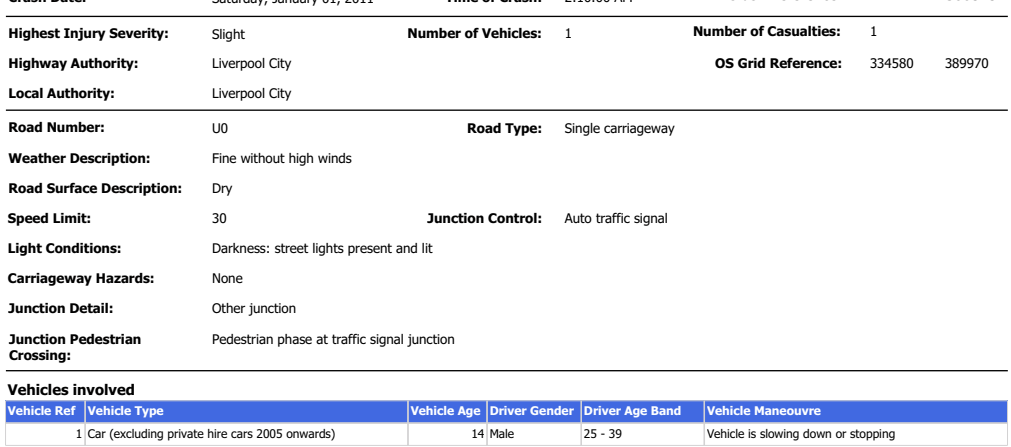

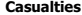

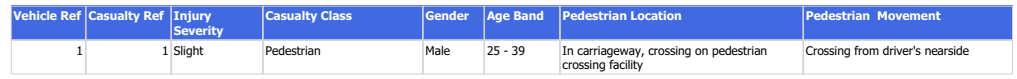

3/25/2013 12:26:53 PM

Supporting the United Nations' Decade of Action for Road Safety www.decadeofaction.org

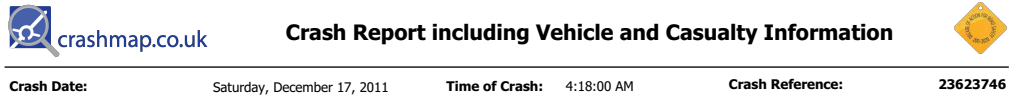

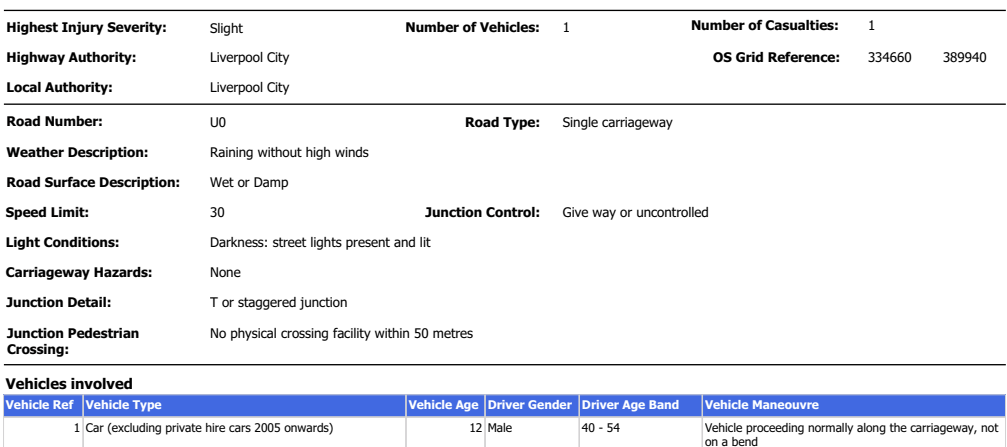

## **Casualties**

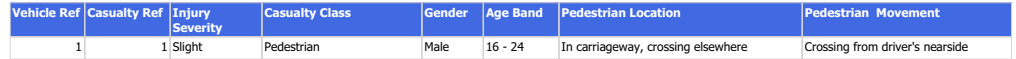

For more information about the data please visit: http://www.crashmap.com/home/aboutthedata and http://www.crashmap.com/home/definitions

3/25/2013 12:18:25 PM

Supporting the United Nations' Decade of Action for Road Safety www.decadeofaction.org

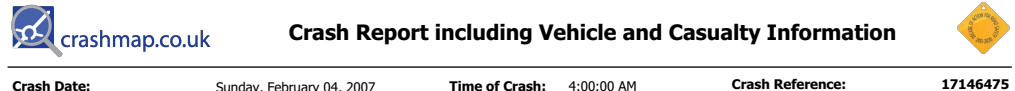

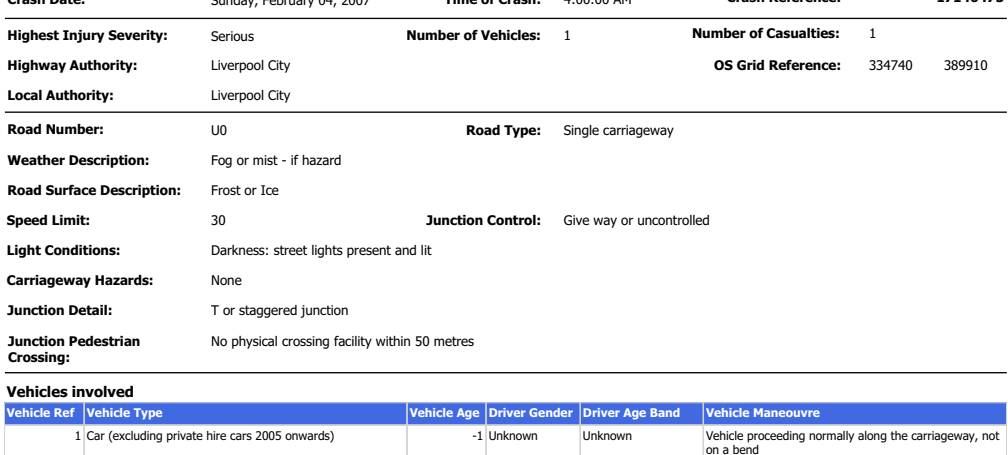

## **Casualties**

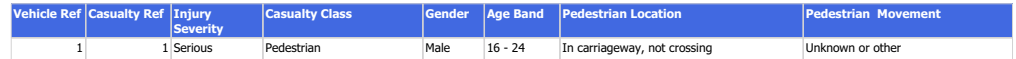

-1 Unknown

Unknown

For more information about the data please visit: http://www.crashmap.com/home/aboutthedata and http://www.crashmap.com/home/definitions

3/25/2013 11:58:03 AM

Supporting the United Nations' Decade of Action for Road Safety www.decadeofaction.org

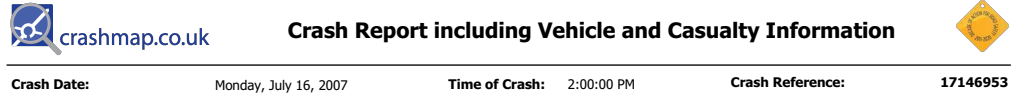

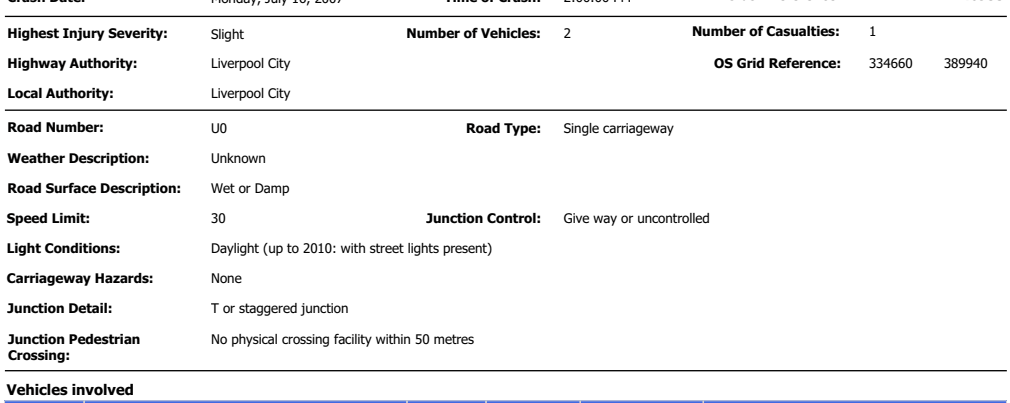

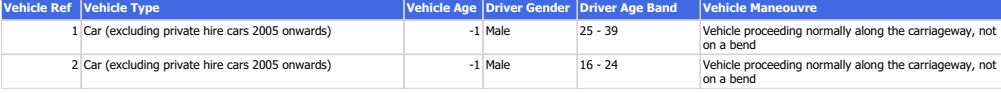

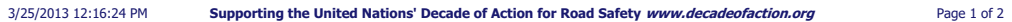

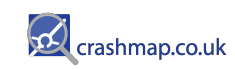

**Crash Report including Vehicle and Casualty Information** 

**Casualties** 

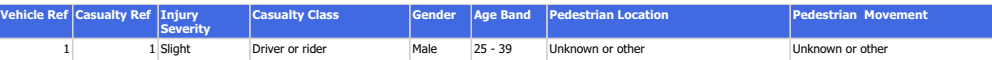

For more information about the data please visit: http://www.crashmap.com/home/aboutthedata and http://www.crashmap.com/home/definitions

3/25/2013 12:16:24 PM Supporting the United Nations' Decade of Action for Road Safety www.decadeofaction.org Page 2 of 2

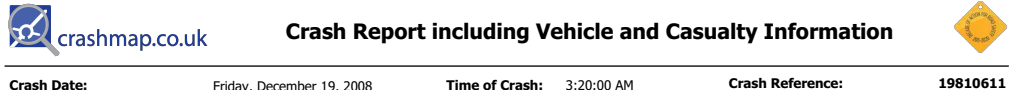

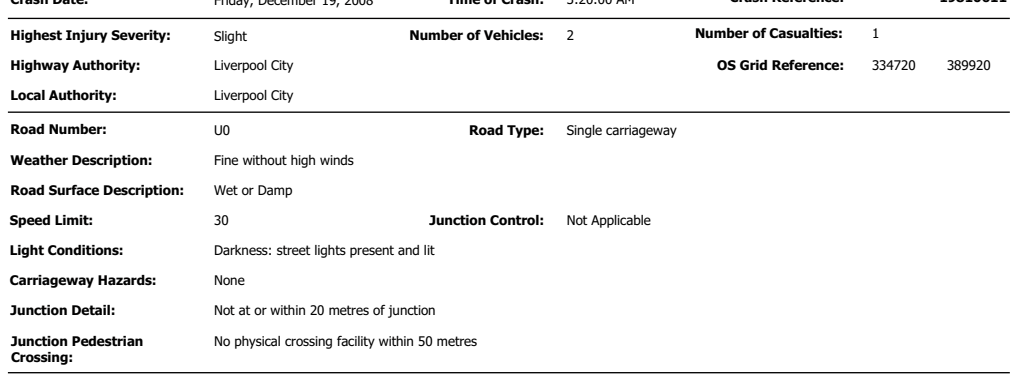

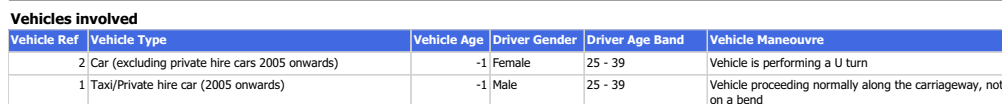

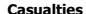

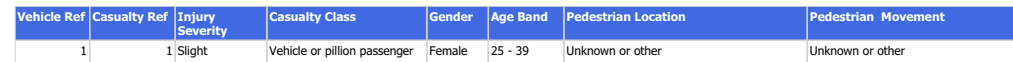

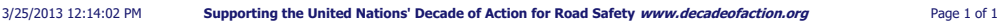

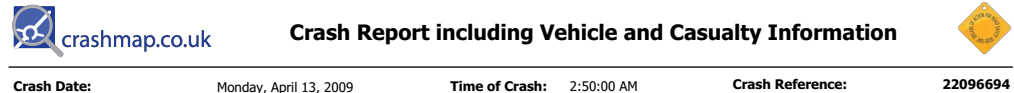

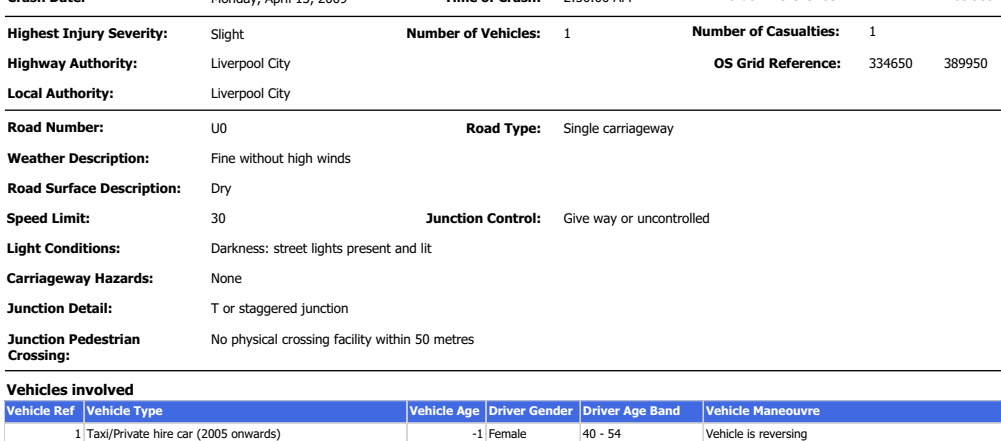

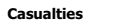

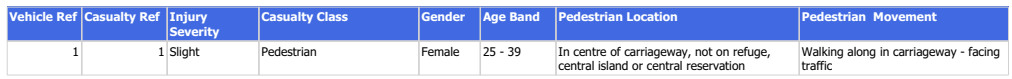

3/25/2013 12:21:43 PM Supporting the United Nations' Decade of Action for Road Safety www.decadeofaction.org

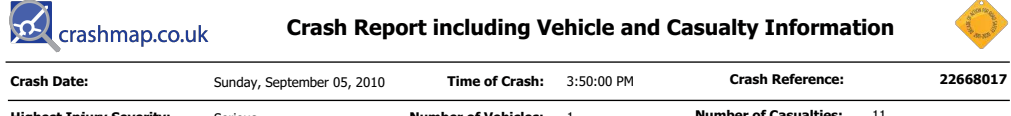

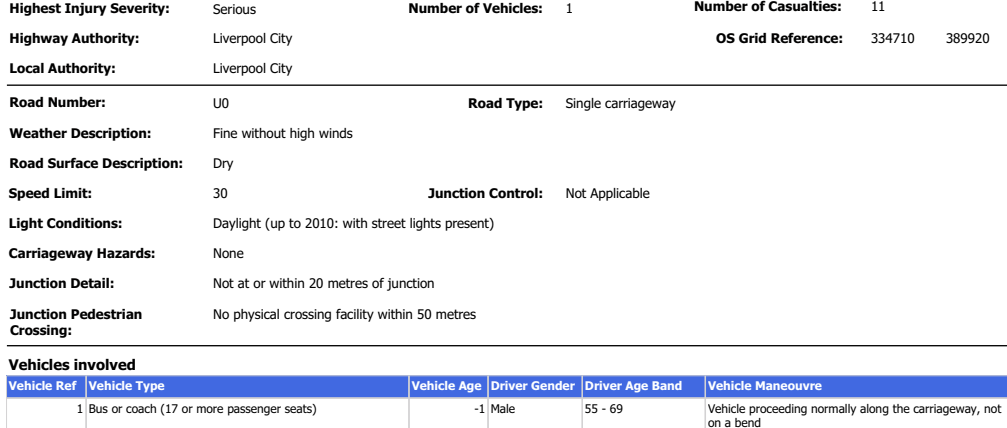

3/25/2013 12:01:44 PM Supporting the United Nations' Decade of Action for Road Safety www.decadeofaction.org Page 1 of 2

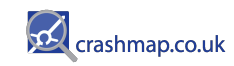

# **Crash Report including Vehicle and Casualty Information**

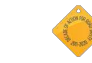

Page 2 of 2

## **Casualties**

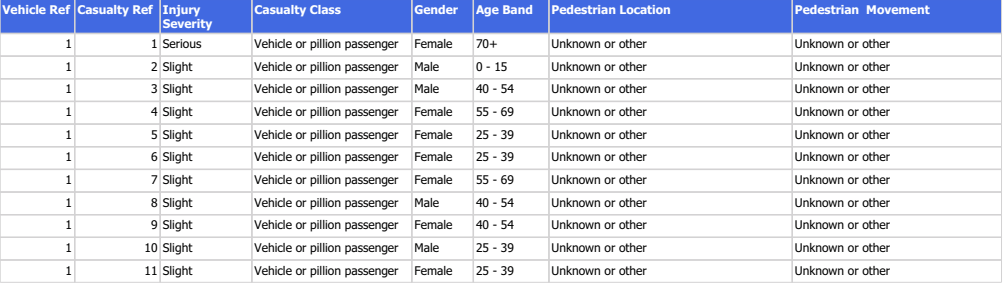

For more information about the data please visit: http://www.crashmap.com/home/aboutthedata and http://www.crashmap.com/home/definitions

3/25/2013 12:01:44 PM Supporting the United Nations' Decade of Action for Road Safety www.decadeofaction.org

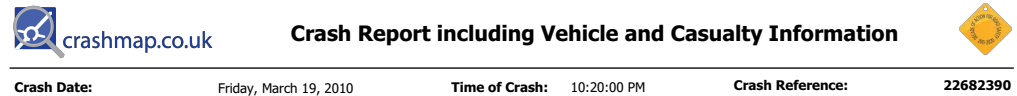

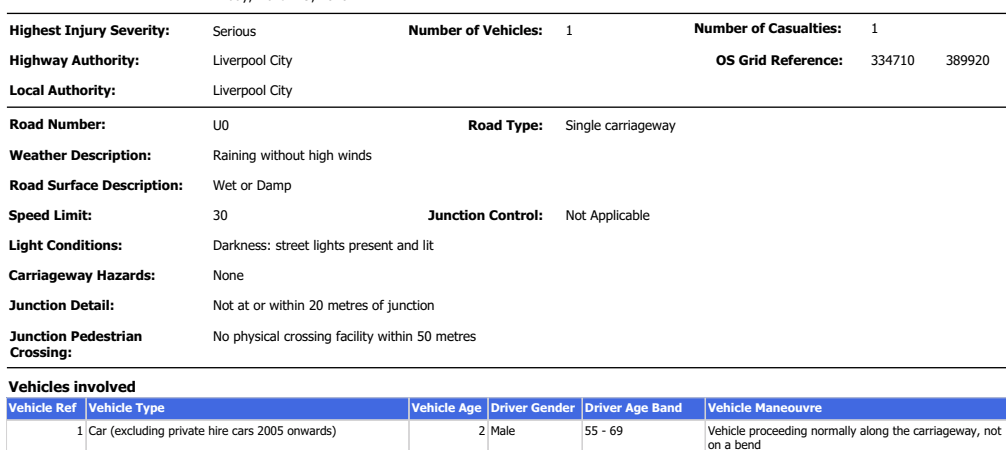

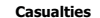

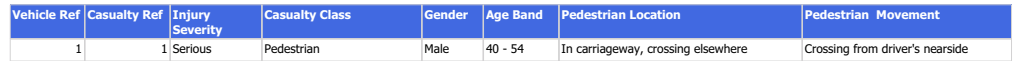

3/25/2013 12:10:13 PM

Supporting the United Nations' Decade of Action for Road Safety www.decadeofaction.org

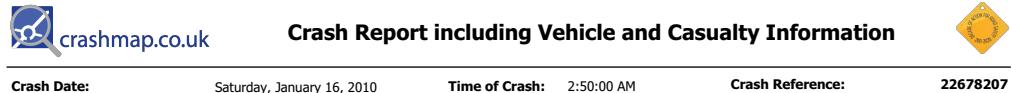

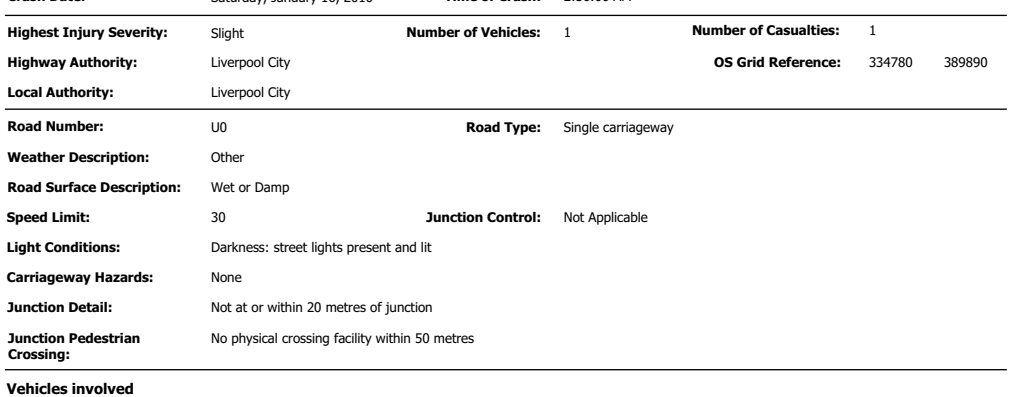

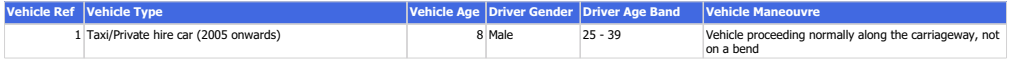

## **Casualties**

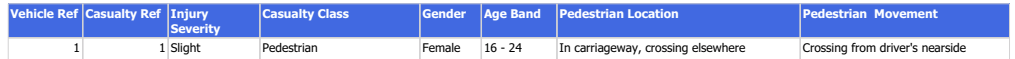

For more information about the data please visit: http://www.crashmap.com/home/aboutthedata and http://www.crashmap.com/home/definitions

3/25/2013 12:33:12 PM

Supporting the United Nations' Decade of Action for Road Safety www.decadeofaction.org

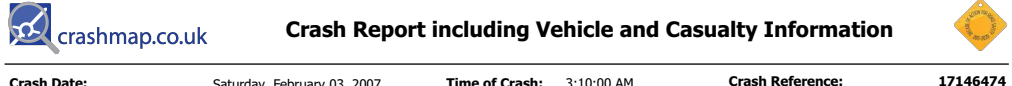

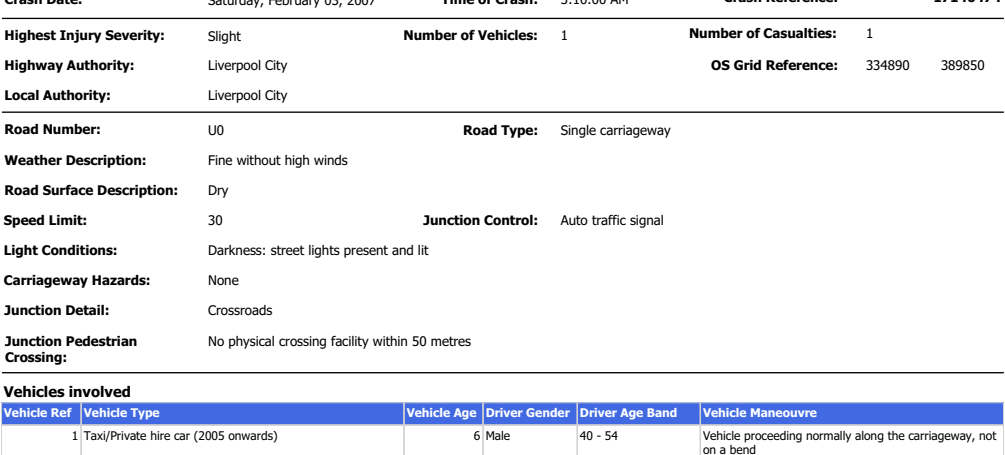

## **Casualties**

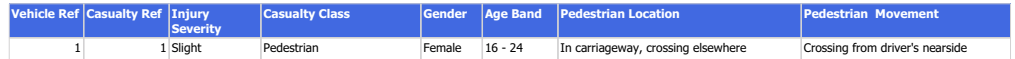

For more information about the data please visit: http://www.crashmap.com/home/aboutthedata and http://www.crashmap.com/home/definitions

3/25/2013 12:39:30 PM

Supporting the United Nations' Decade of Action for Road Safety www.decadeofaction.org

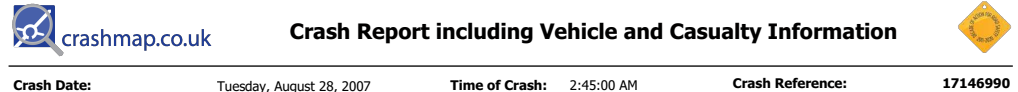

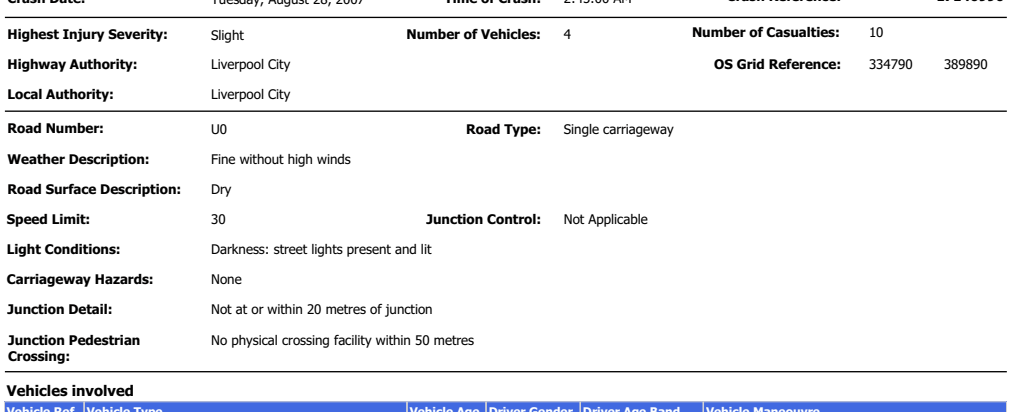

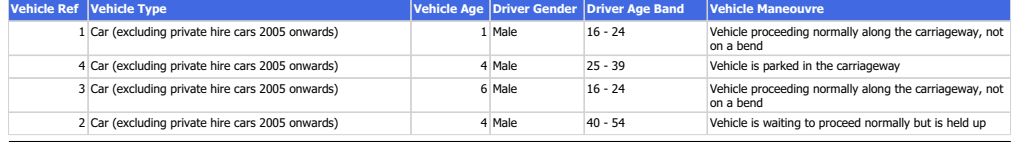

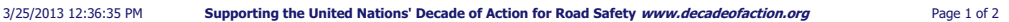

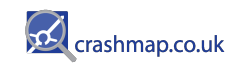

# **Crash Report including Vehicle and Casualty Information**

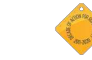

## **Casualties**

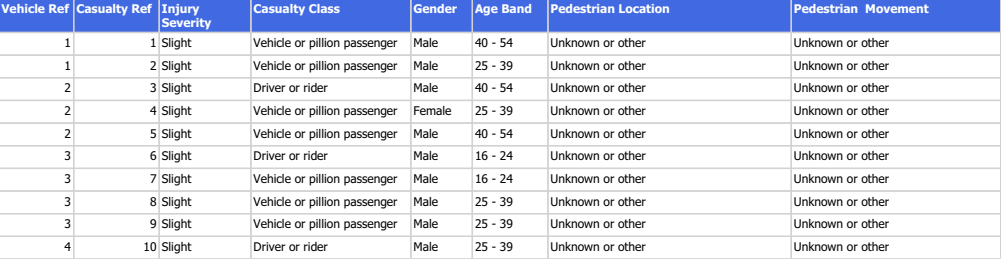

For more information about the data please visit: http://www.crashmap.com/home/aboutthedata and http://www.crashmap.com/home/definitions

3/25/2013 12:36:35 PM Supporting the United Nations' Decade of Action for Road Safety www.decadeofaction.org Page 2 of 2

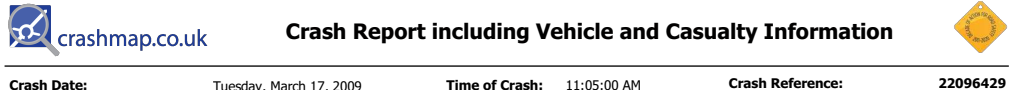

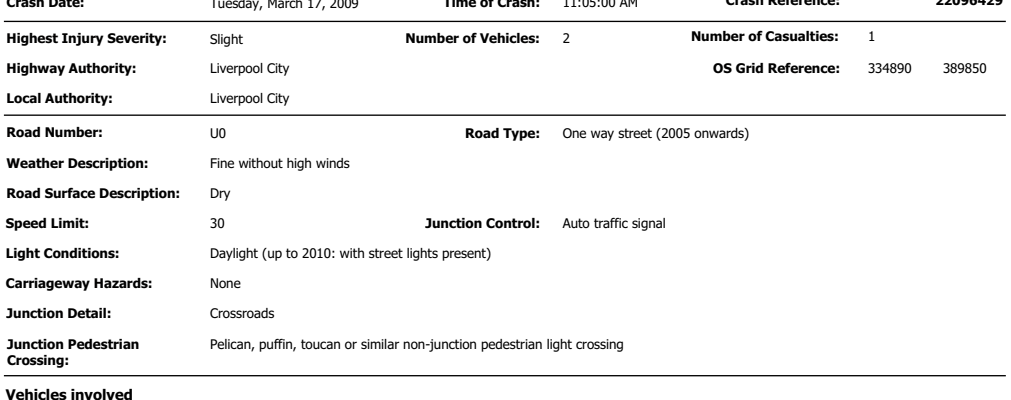

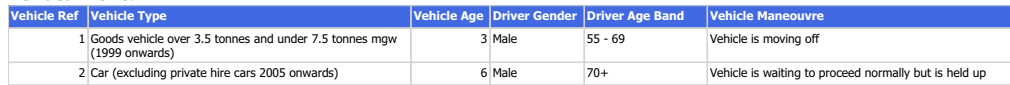

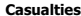

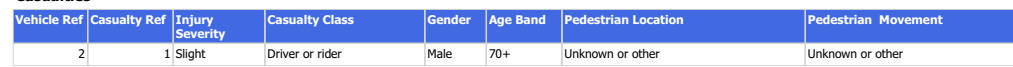

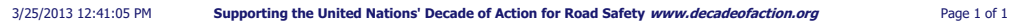

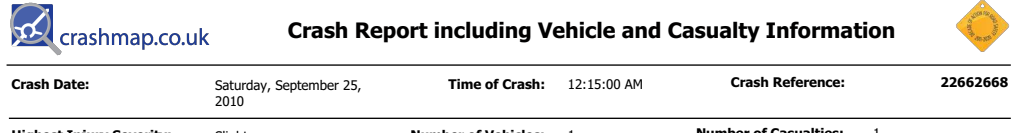

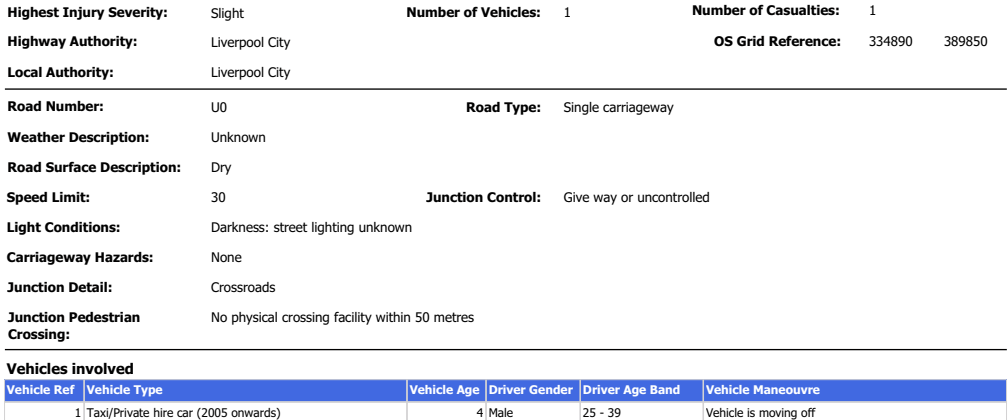

**Casualties** 

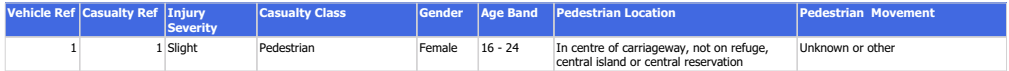

For more information about the data please visit: http://www.crashmap.com/home/aboutthedata and http://www.crashmap.com/home/definitions

3/25/2013 12:43:45 PM

Supporting the United Nations' Decade of Action for Road Safety www.decadeofaction.org

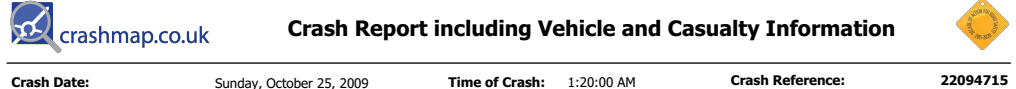

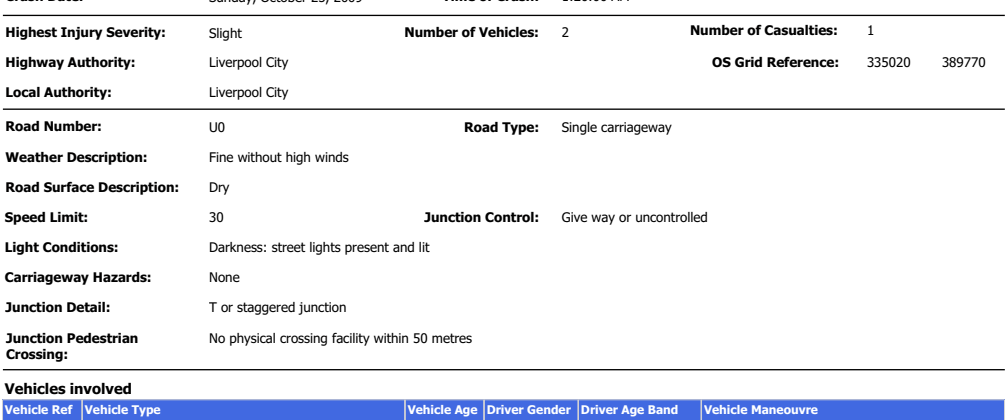

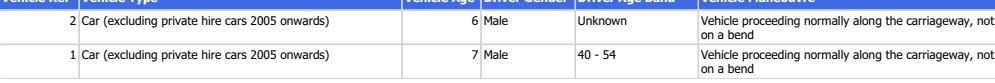

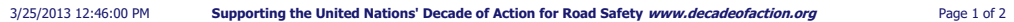

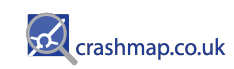

**Crash Report including Vehicle and Casualty Information** 

**Casualties** 

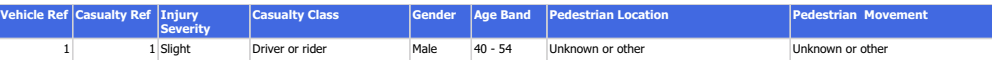

For more information about the data please visit: http://www.crashmap.com/home/aboutthedata and http://www.crashmap.com/home/definitions

3/25/2013 12:46:00 PM Supporting the United Nations' Decade of Action for Road Safety www.decadeofaction.org Page 2 of 2

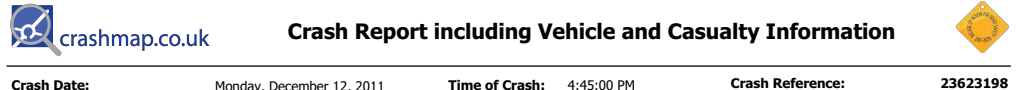

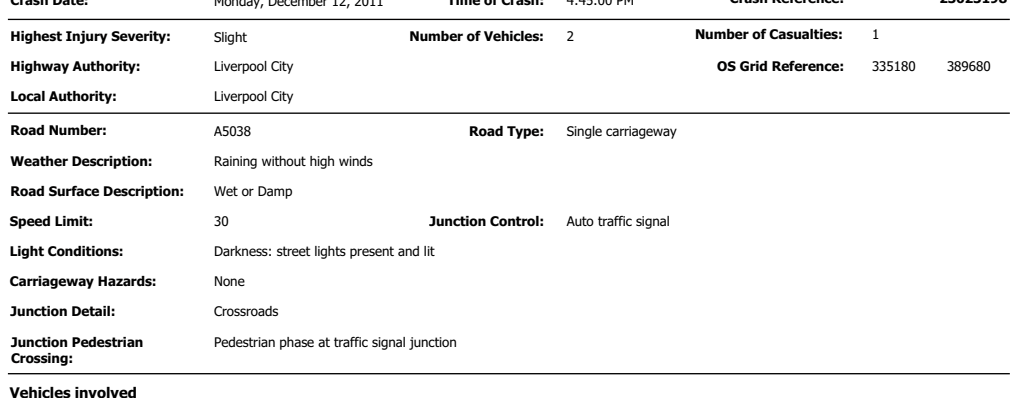

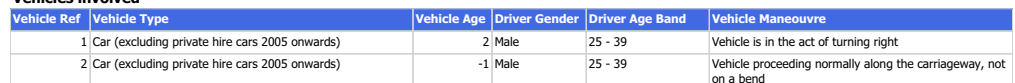

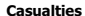

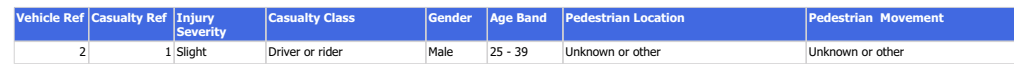

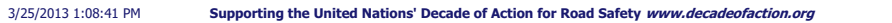

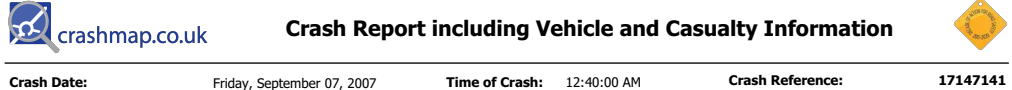

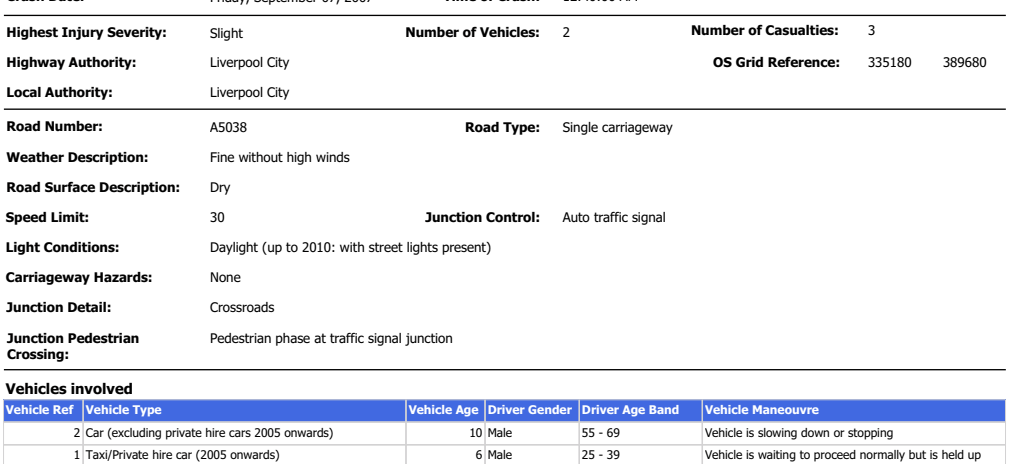

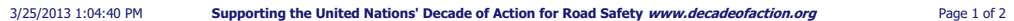

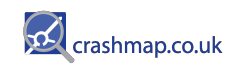

# **Crash Report including Vehicle and Casualty Information**

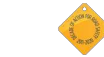

## **Casualties**

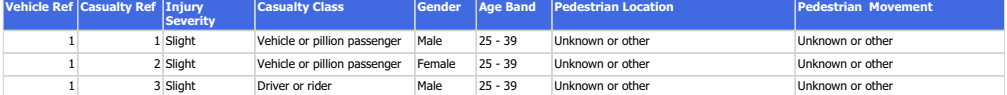

For more information about the data please visit: http://www.crashmap.com/home/aboutthedata and http://www.crashmap.com/home/definitions

3/25/2013 1:04:40 PM Supporting the United Nations' Decade of Action for Road Safety www.decadeofaction.org Page 2 of 2

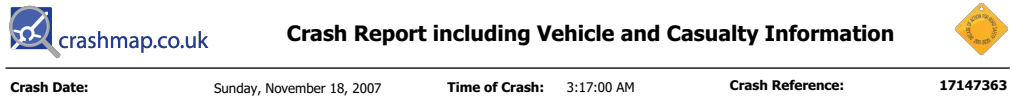

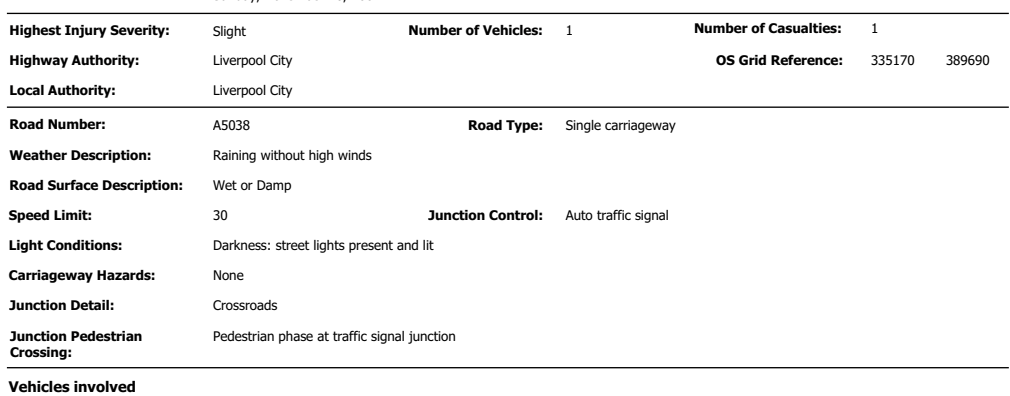

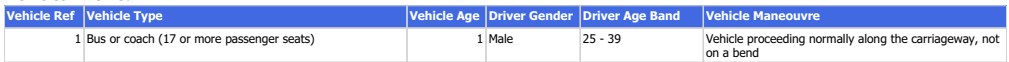

## **Casualties**

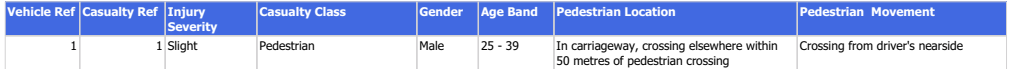

For more information about the data please visit: http://www.crashmap.com/home/aboutthedata and http://www.crashmap.com/home/definitions

3/25/2013 12:50:58 PM

Supporting the United Nations' Decade of Action for Road Safety www.decadeofaction.org

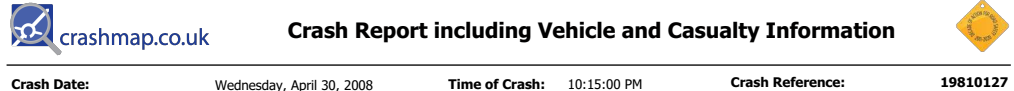

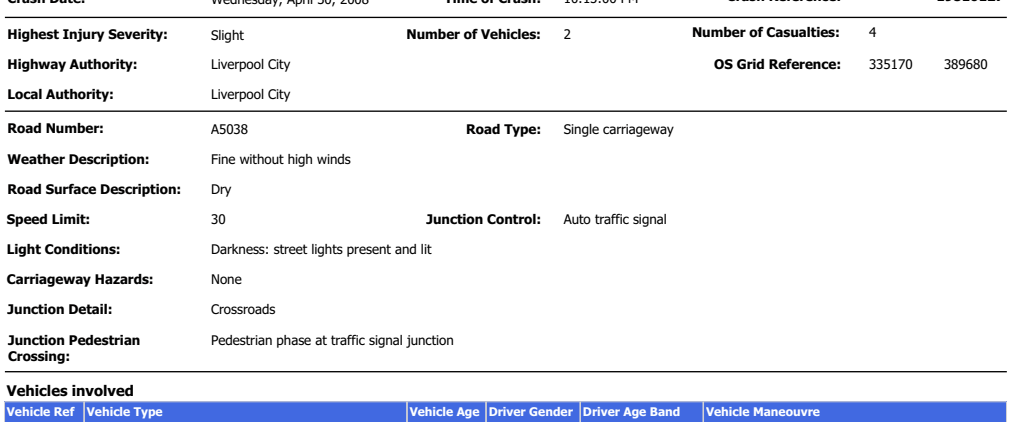

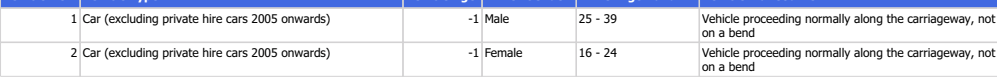

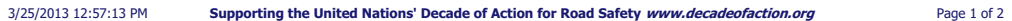

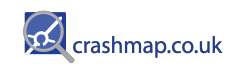

# **Crash Report including Vehicle and Casualty Information**

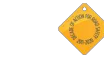

Page 2 of 2

## **Casualties**

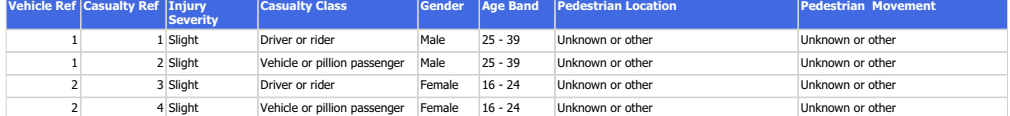

For more information about the data please visit: http://www.crashmap.com/home/aboutthedata and http://www.crashmap.com/home/definitions

Supporting the United Nations' Decade of Action for Road Safety www.decadeofaction.org 3/25/2013 12:57:13 PM

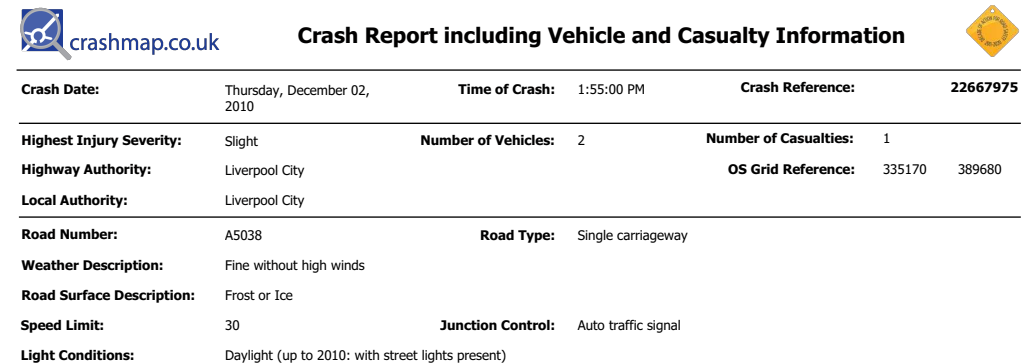

**Carriageway Hazards:** 

None

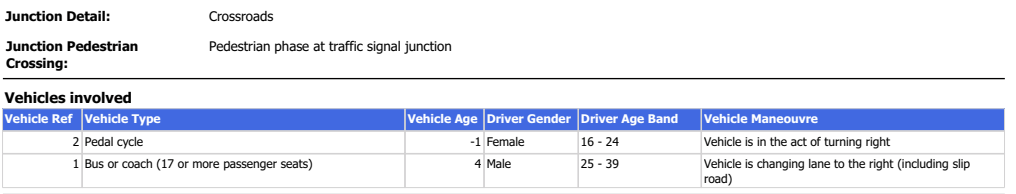

For more information about the data please visit: http://www.crashmap.com/home/aboutthedata and http://www.crashmap.com/home/definitions

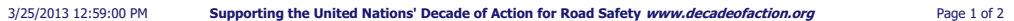

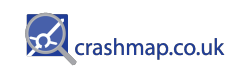

**Crash Report including Vehicle and Casualty Information** 

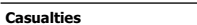

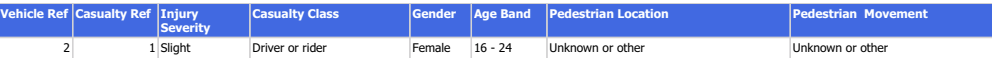

For more information about the data please visit: http://www.crashmap.com/home/aboutthedata and http://www.crashmap.com/home/definitions

3/25/2013 12:59:00 PM Supporting the United Nations' Decade of Action for Road Safety www.decadeofaction.org Page 2 of 2

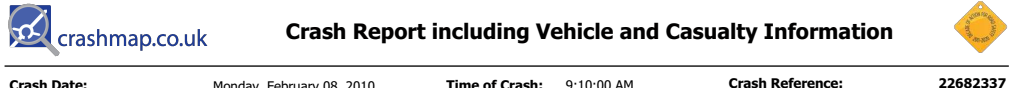

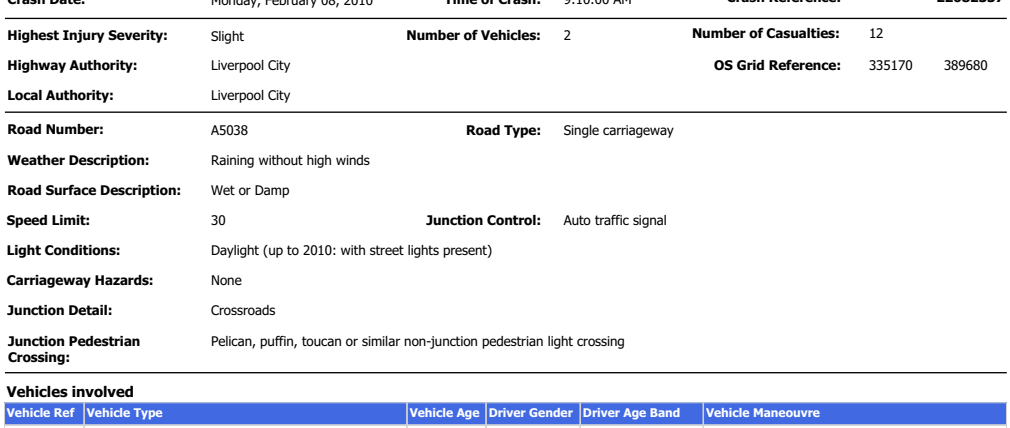

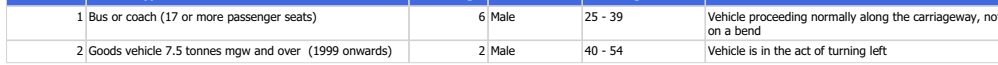

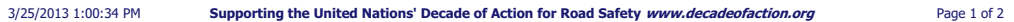

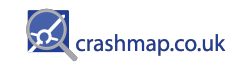

# **Crash Report including Vehicle and Casualty Information**

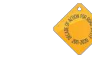

## **Casualties**

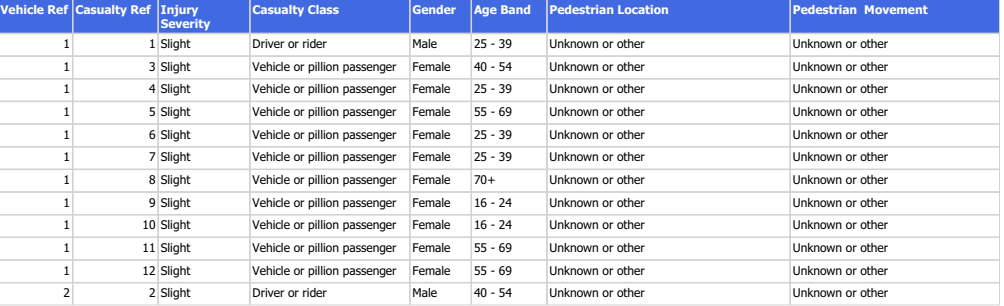

For more information about the data please visit: http://www.crashmap.com/home/aboutthedata and http://www.crashmap.com/home/definitions

3/25/2013 1:00:34 PM

Supporting the United Nations' Decade of Action for Road Safety www.decadeofaction.org

Page 2 of 2

**Appendix C**  TRICS Output Files

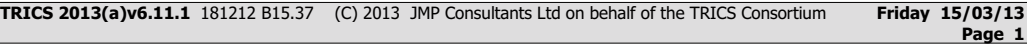

### **TRIP RATE CALCULATION SELECTION PARAMETERS:**

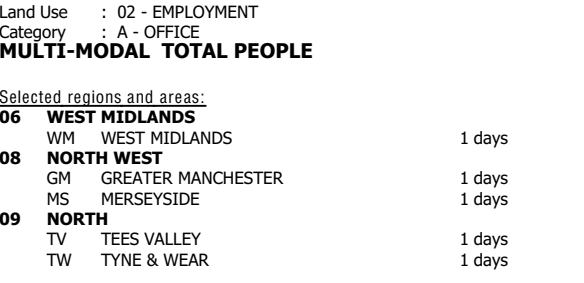

This section displays the number of survey days per TRICS® sub-region in the selected set

### **Filtering Stage 2 selection:**

. . .

This data displays the chosen trip rate parameter and its sele<sup>c</sup>ted range. Only sites that fall within the parameter rangeare included in the trip rate <sup>c</sup>alculation.

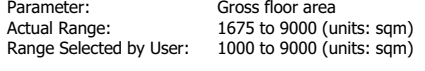

Public Transport Provision:Selection by:

Include all surveys

Date Range: 01/01/04 to 18/09/12

This data displays the range of survey dates selected. Only surveys that were conducted within this date range areincluded in the trip rate <sup>c</sup>alculation.

#### Selected survey days:**Tuesday**  3 days Wednesdayy the contract of the contract of the contract of the contract of the contract of the contract of the contract of the contract of the contract of the contract of the contract of the contract of the contract of the contract Thursday1 days

This data displays the number of sele<sup>c</sup>ted surveys by day of the week.

## Selected survey types:

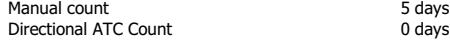

This data displays the number of manual <sup>c</sup>lassified surveys and the number of unclassified ATC surveys, the total adding up to the overall number of surveys in the selected set. Manual surveys are undertaken using staff, whilst ATC surveys areundertaking using machines.

#### Selected Locations: Town Centre $\epsilon$  5

This data displays the number of surveys per main location <sup>c</sup>ategory within the selected set. The main location <sup>c</sup>ategories <sup>c</sup>onsist of Free Standing, Edge of Town, Suburban Area, Neighbourhood Centre, Edge of Town Centre, Town Centre andNot Known.

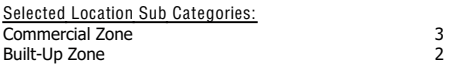

This data displays the number of surveys per location sub-category within the selected set. The location sub-categories <sup>c</sup>onsist of Commercial Zone, Industrial Zone, Development Zone, Residential Zone, Retail Zone, Built-Up Zone, Village, Out<sup>o</sup>f Town, High Street and No Sub Category.

## **Filtering Stage 3 selection:**

. . .

Use Class: B 1 5 days

This data displays the number of surveys per Use Class classification within the selected set. The Use Classes Order 2005has been used for this purpose, which can be found within the Library module of TRICS®.

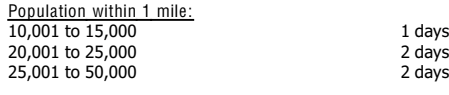

This data displays the number of sele<sup>c</sup>ted surveys within stated 1-mile radii of population.

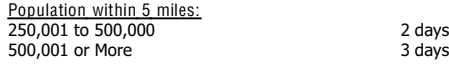

This data displays the number of sele<sup>c</sup>ted surveys within stated 5-mile radii of population.

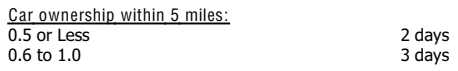

This data displays the number of sele<sup>c</sup>ted surveys within stated ranges of average <sup>c</sup>ars owned per residential dwelling,<sup>w</sup>ithin a radius of 5-miles of sele<sup>c</sup>ted survey sites.

Travel Plan:Noo 5 days

This data displays the number of surveys within the selected set that were undertaken at sites with Travel Plans in place, and the number of surveys that were undertaken at sites without Travel Plans.

## LIST OF SITES relevant to selection parameters

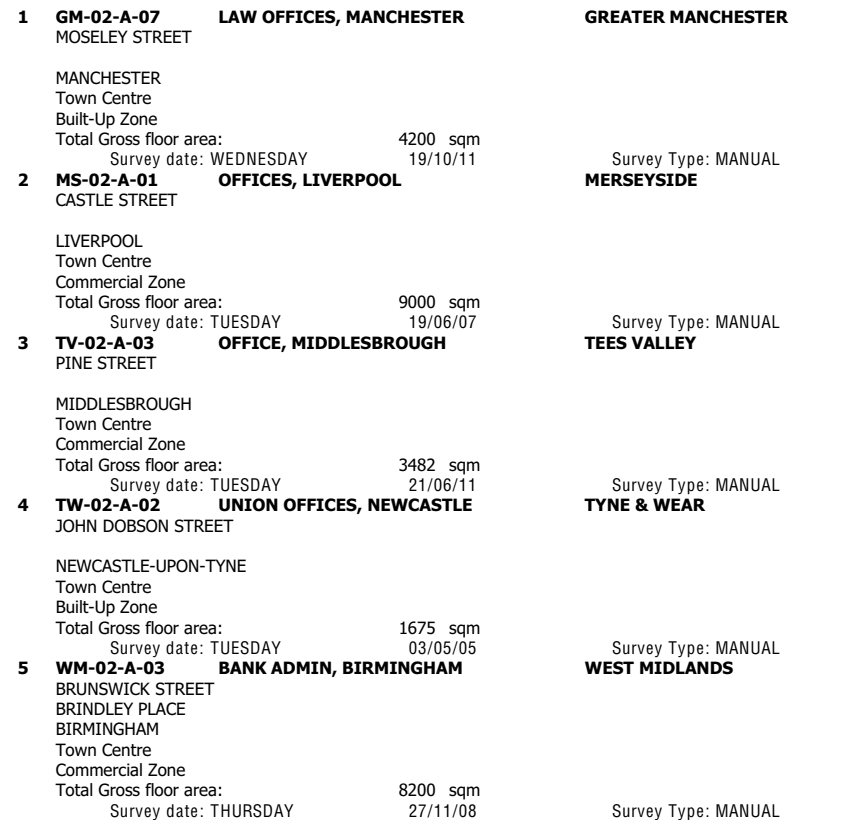

This section provides a list of all survey sites and days in the selected set. For each individual survey site, it displays a unique site reference code and site address, the selected trip rate <sup>c</sup>alculation parameter and its value, the day of the weekand date of ea<sup>c</sup>h survey, and whether the survey was a manual <sup>c</sup>lassified count or an ATC count.

### TRIP RATE for Land Use 02 - EMPLOYMENT/A - OFFICE**MULTI-MODAL TOTAL PEOPLECalculation factor: 100 sqm Estimated TRIP rate value per 3716 SQM shown in shaded columnsBOLD print indicates peak (busiest) period**

. . .

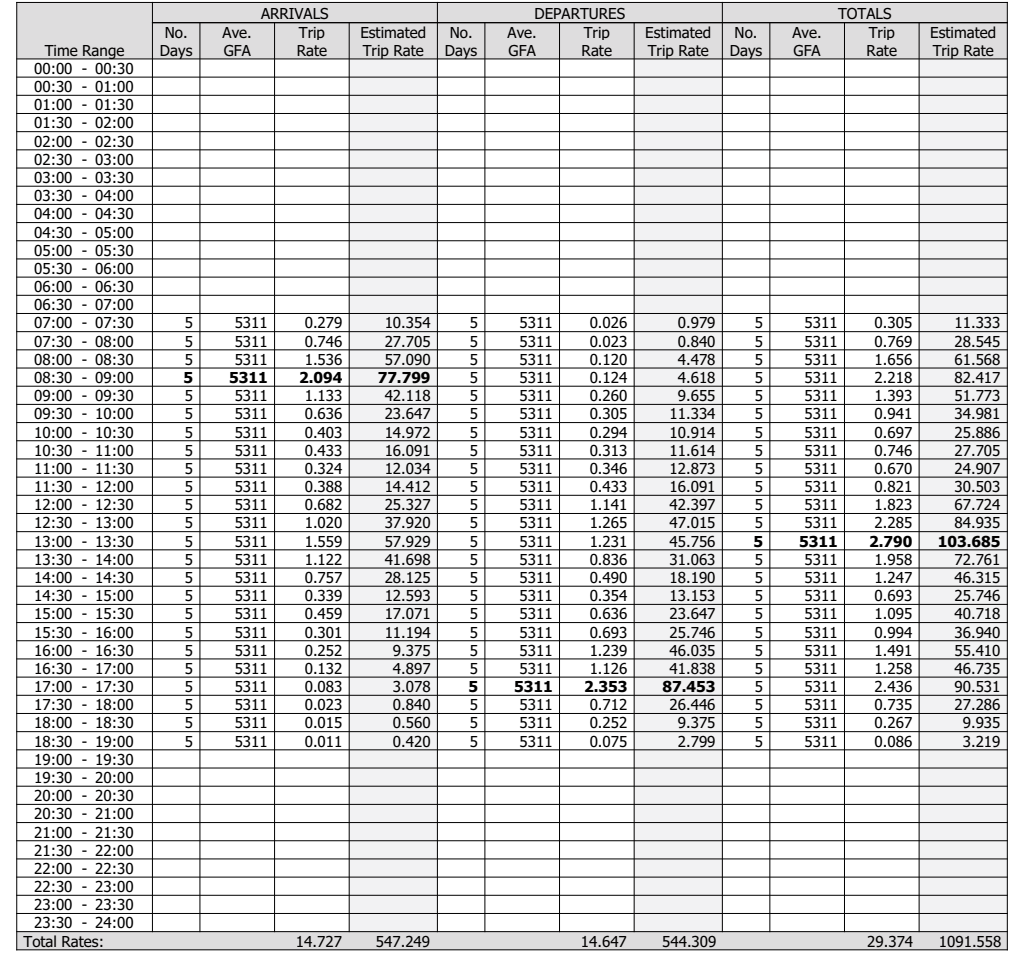

This section displays the trip rate results based on the selected set of surveys and the selected count type (shown just above the table). It is split by three main columns, representing arrivals trips, departures trips, and total trips (arrivals plusdepartures). Within each of these main columns are three sub-columns. These display the number of survey days where<sup>c</sup>ount data is included (per time period), the average value of the selected trip rate <sup>c</sup>alculation parameter (per time period), and the trip rate result (per time period). Total trip rates (the sum of the column) are also displayed at the foot ofthe table.

To obtain a trip rate, the average (mean) trip rate parameter value (TRP) is first calculated for all sele<sup>c</sup>ted survey days that have count data available for the stated time period. The average (mean) number of arrivals, departures or total<sup>s</sup> (whichever applies) is also calculated (COUNT) for all selected survey days that have count data available for the stated time period. Then, the average count is divided by the average trip rate parameter value, and multiplied by the stated <sup>c</sup>alculation fa<sup>c</sup>tor (shown just above the table and abbreviated here as FACT). So, the method is: COUNT/TRP\*FACT. Triprates are then rounded to 3 decimal places.

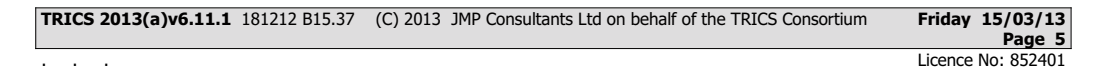

### **Parameter summary**

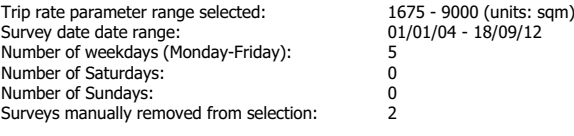

This section displays a quick summary of some of the data filtering selections made by the TRICS® user. The trip rate <sup>c</sup>alculation parameter range of all sele<sup>c</sup>ted surveys is displayed first, followed by the range of minimum and maximum survey dates sele<sup>c</sup>ted by the user. Then, the total number of sele<sup>c</sup>ted weekdays and weekend days in the selected set of surveys are show. Finally, the number of survey days that have been manually removed from the selected set outside ofthe standard filtering procedure are displayed.

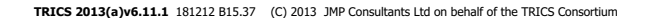

. . .

**Friday 15/03/13 Page 6**

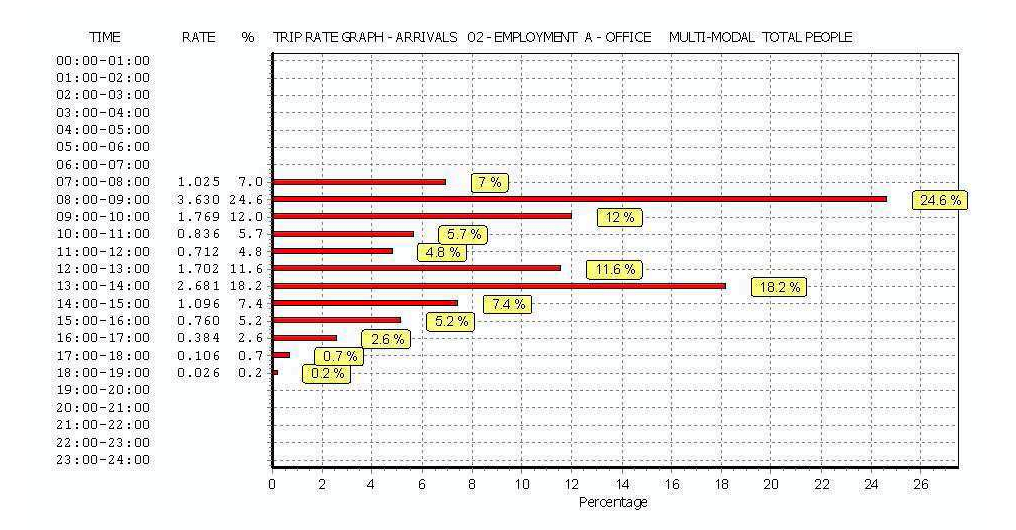

Licence No: 852401

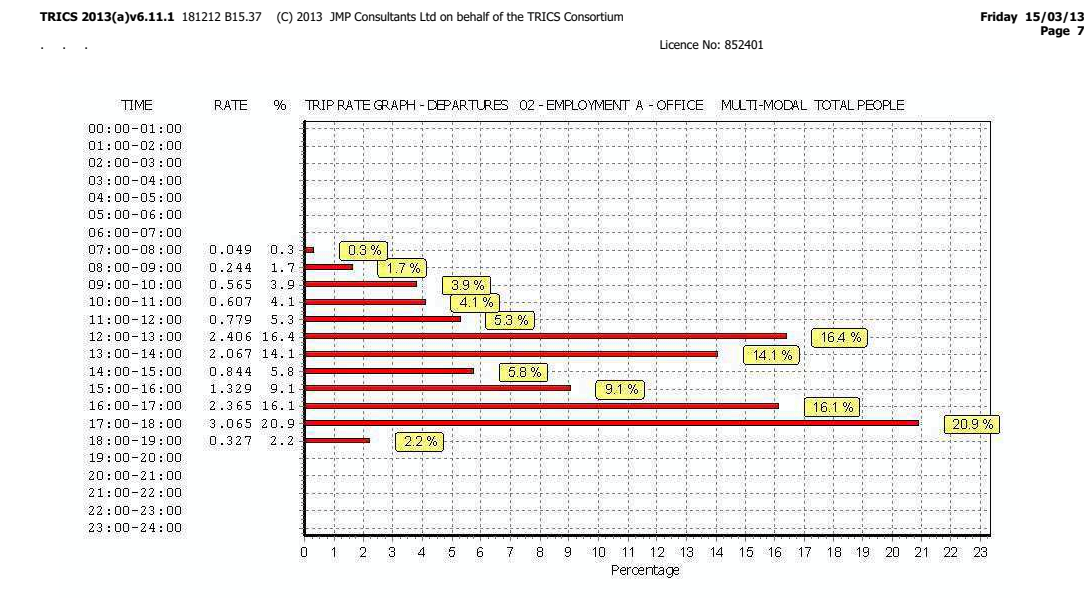

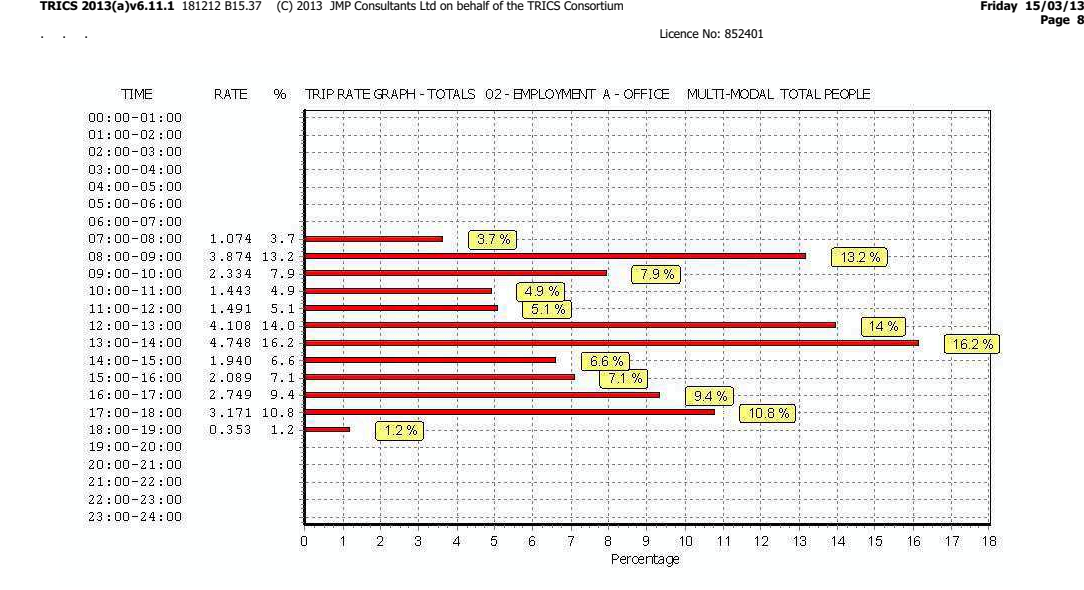

**TRICS 2013(a)v6.11.1** 181212 B15.37 (C) 2013 JMP Consultants Ltd on behalf of the TRICS Consortium

### **TRIP RATE CALCULATION SELECTION PARAMETERS:**

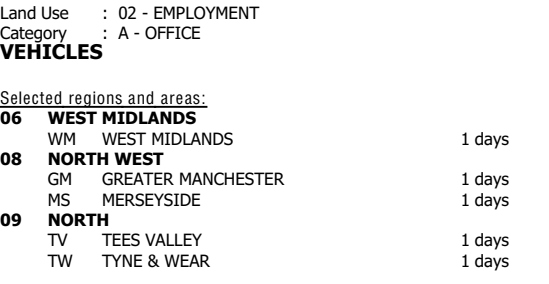

This section displays the number of survey days per TRICS® sub-region in the selected set

### **Filtering Stage 2 selection:**

This data displays the chosen trip rate parameter and its sele<sup>c</sup>ted range. Only sites that fall within the parameter rangeare included in the trip rate <sup>c</sup>alculation.

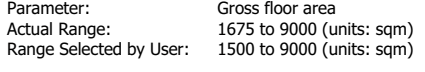

Public Transport Provision:Selection by:

Include all surveys

Date Range: 01/01/04 to 18/09/12

This data displays the range of survey dates selected. Only surveys that were conducted within this date range areincluded in the trip rate <sup>c</sup>alculation.

#### Selected survey days:**Tuesday**  3 days Wednesdayy the contract of the contract of the contract of the contract of the contract of the contract of the contract of the contract of the contract of the contract of the contract of the contract of the contract of the contract Thursday1 days

This data displays the number of sele<sup>c</sup>ted surveys by day of the week.

## Selected survey types:

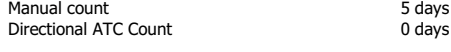

This data displays the number of manual <sup>c</sup>lassified surveys and the number of unclassified ATC surveys, the total adding up to the overall number of surveys in the selected set. Manual surveys are undertaken using staff, whilst ATC surveys areundertaking using machines.

### Selected Locations: Town Centre $\epsilon$  5

This data displays the number of surveys per main location <sup>c</sup>ategory within the selected set. The main location <sup>c</sup>ategories <sup>c</sup>onsist of Free Standing, Edge of Town, Suburban Area, Neighbourhood Centre, Edge of Town Centre, Town Centre andNot Known.

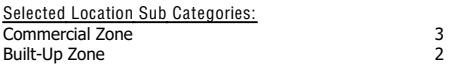

This data displays the number of surveys per location sub-category within the selected set. The location sub-categories <sup>c</sup>onsist of Commercial Zone, Industrial Zone, Development Zone, Residential Zone, Retail Zone, Built-Up Zone, Village, Out<sup>o</sup>f Town, High Street and No Sub Category.

### **TRICS 2013(a)v6.11.1** 181212 B15.37 (C) 2013 JMP Consultants Ltd on behalf of the TRICS Consortium **Thursday 14/03/13 Page 2**

Licence No: 852401

## **Filtering Stage 3 selection:**

. . .

Use Class: B 1 5 days

This data displays the number of surveys per Use Class classification within the selected set. The Use Classes Order 2005has been used for this purpose, which can be found within the Library module of TRICS®.

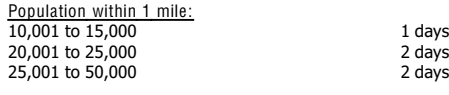

This data displays the number of sele<sup>c</sup>ted surveys within stated 1-mile radii of population.

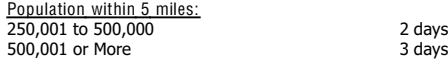

This data displays the number of sele<sup>c</sup>ted surveys within stated 5-mile radii of population.

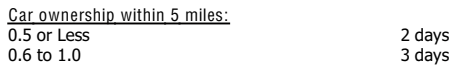

This data displays the number of sele<sup>c</sup>ted surveys within stated ranges of average <sup>c</sup>ars owned per residential dwelling,<sup>w</sup>ithin a radius of 5-miles of sele<sup>c</sup>ted survey sites.

Travel Plan:Noo 5 days

This data displays the number of surveys within the selected set that were undertaken at sites with Travel Plans in place, and the number of surveys that were undertaken at sites without Travel Plans.

## LIST OF SITES relevant to selection parameters

. . .

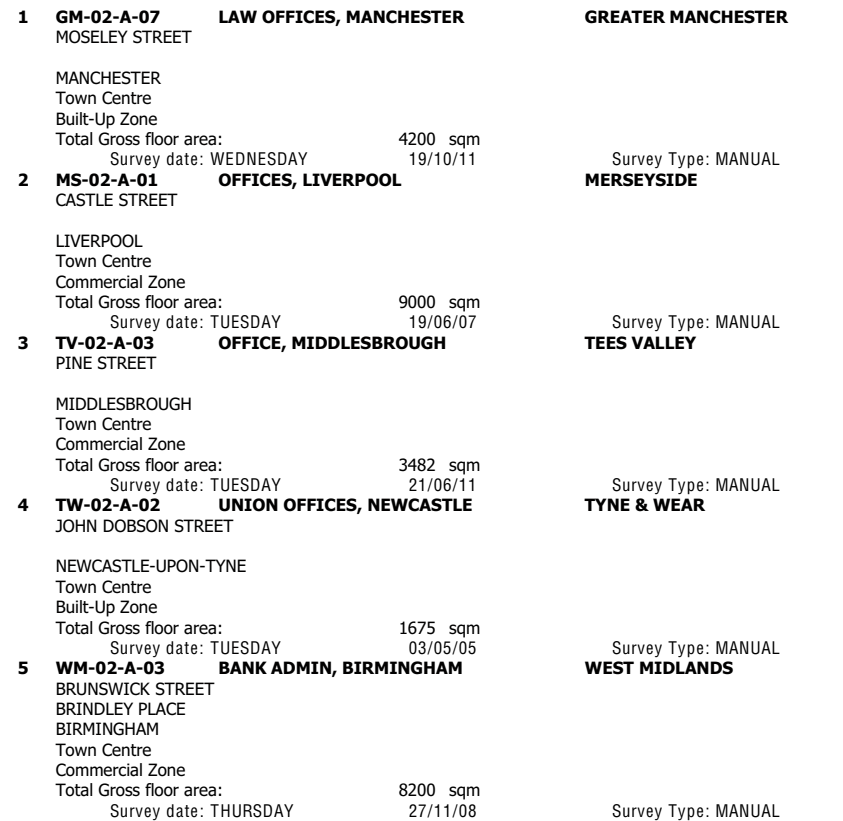

This section provides a list of all survey sites and days in the selected set. For each individual survey site, it displays a unique site reference code and site address, the selected trip rate <sup>c</sup>alculation parameter and its value, the day of the weekand date of ea<sup>c</sup>h survey, and whether the survey was a manual <sup>c</sup>lassified count or an ATC count.

TRIP RATE for Land Use 02 - EMPLOYMENT/A - OFFICE**VEHICLES Calculation factor: 100 sqmBOLD print indicates peak (busiest) period**

. . .

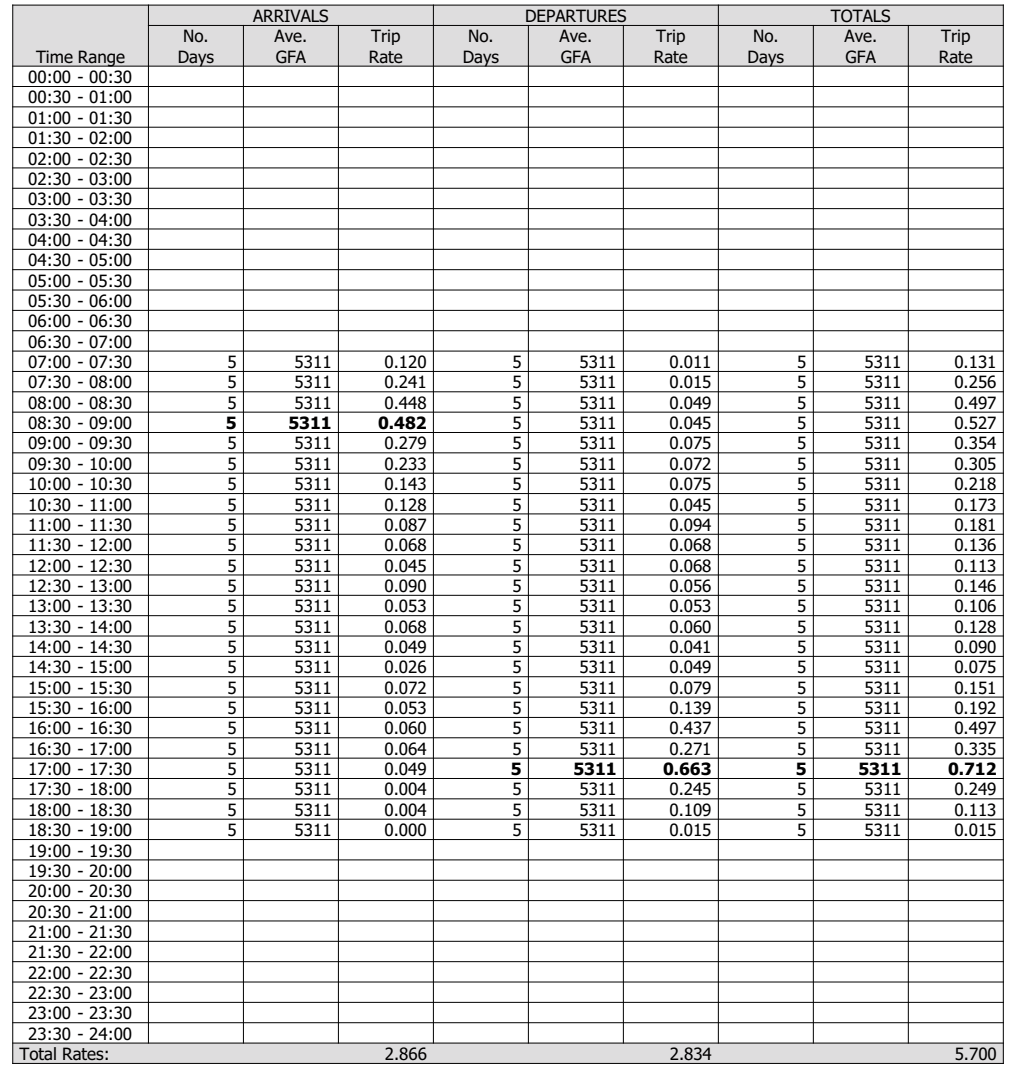

This section displays the trip rate results based on the selected set of surveys and the selected count type (shown just above the table). It is split by three main columns, representing arrivals trips, departures trips, and total trips (arrivals plusdepartures). Within each of these main columns are three sub-columns. These display the number of survey days where<sup>c</sup>ount data is included (per time period), the average value of the selected trip rate <sup>c</sup>alculation parameter (per time period), and the trip rate result (per time period). Total trip rates (the sum of the column) are also displayed at the foot ofthe table.

To obtain a trip rate, the average (mean) trip rate parameter value (TRP) is first calculated for all sele<sup>c</sup>ted survey days that have count data available for the stated time period. The average (mean) number of arrivals, departures or total<sup>s</sup> (whichever applies) is also calculated (COUNT) for all selected survey days that have count data available for the stated time period. Then, the average count is divided by the average trip rate parameter value, and multiplied by the stated <sup>c</sup>alculation fa<sup>c</sup>tor (shown just above the table and abbreviated here as FACT). So, the method is: COUNT/TRP\*FACT. Triprates are then rounded to 3 decimal places.

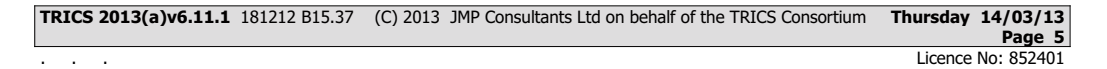

### **Parameter summary**

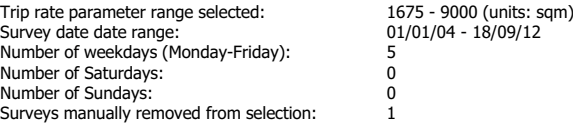

This section displays a quick summary of some of the data filtering selections made by the TRICS® user. The trip rate <sup>c</sup>alculation parameter range of all sele<sup>c</sup>ted surveys is displayed first, followed by the range of minimum and maximum survey dates sele<sup>c</sup>ted by the user. Then, the total number of sele<sup>c</sup>ted weekdays and weekend days in the selected set of surveys are show. Finally, the number of survey days that have been manually removed from the selected set outside ofthe standard filtering procedure are displayed.

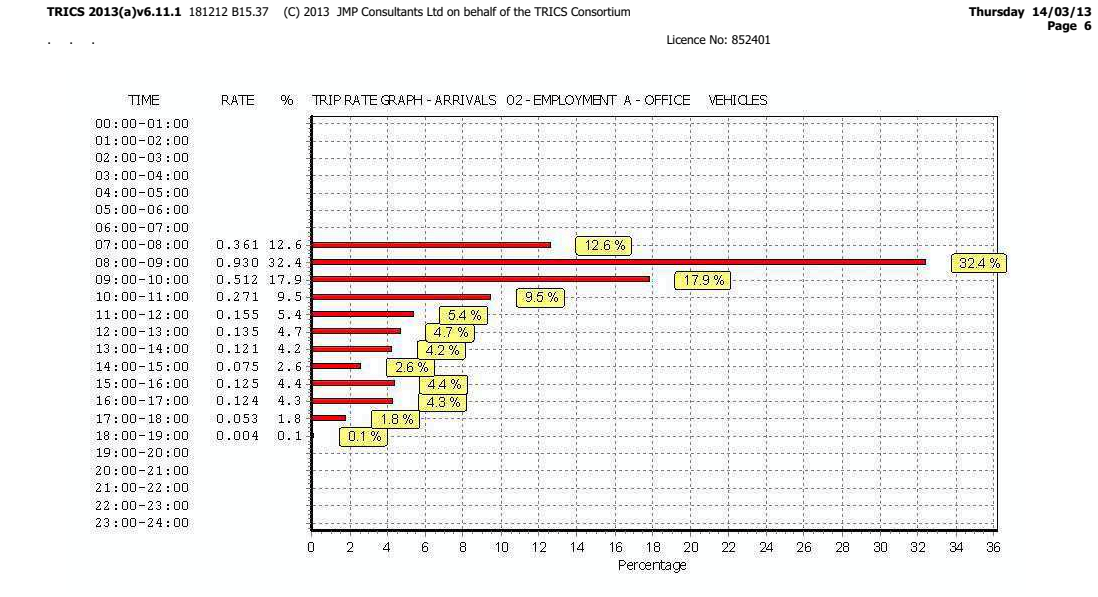

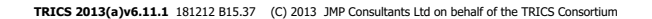

. . .

 **Thursday 14/03/13 Page 7**

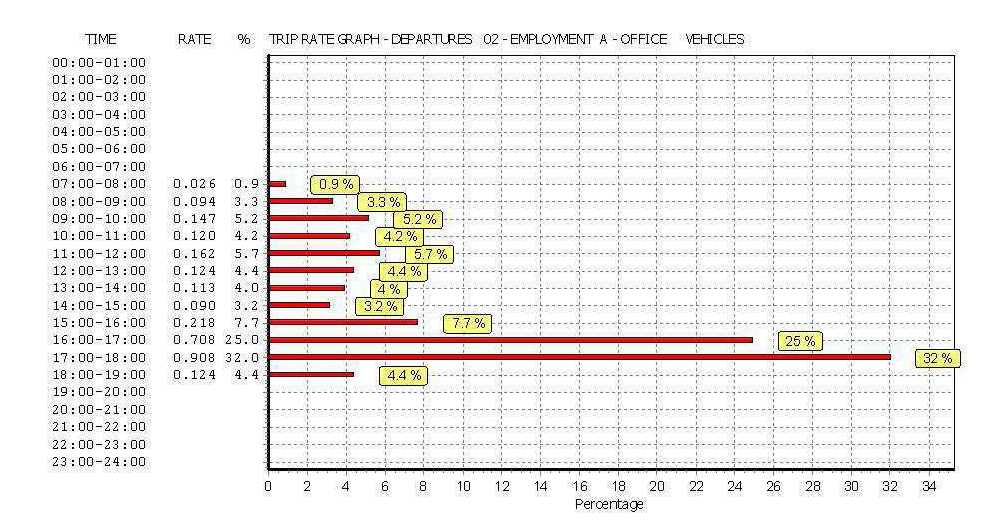

Licence No: 852401

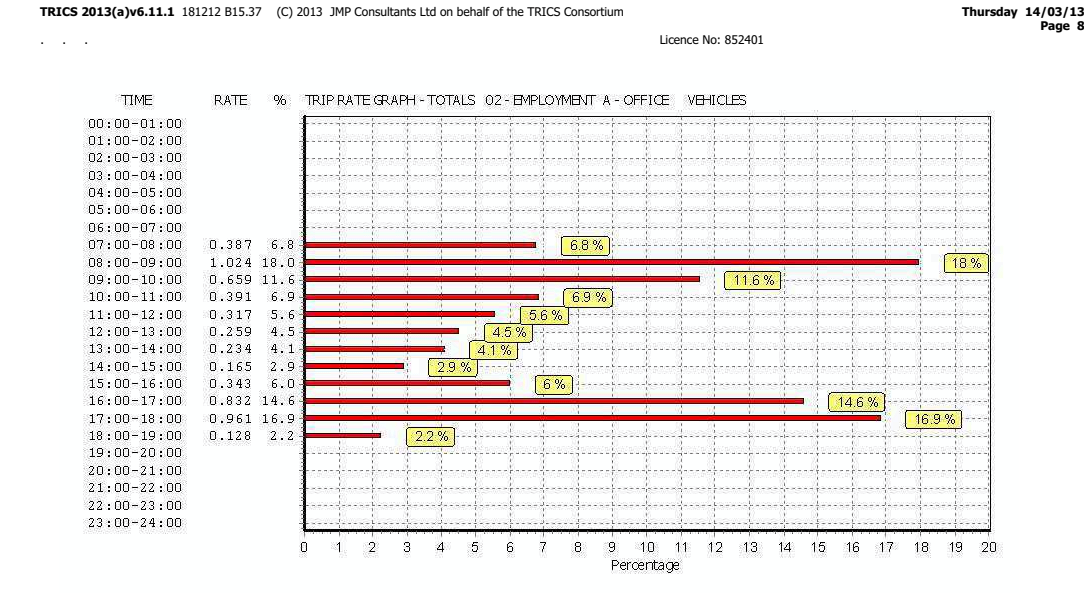

TRIP RATE for Land Use 02 - EMPLOYMENT/A - OFFICE**OGVS**

 **Calculation factor: 100 sqmBOLD print indicates peak (busiest) period**

. . .

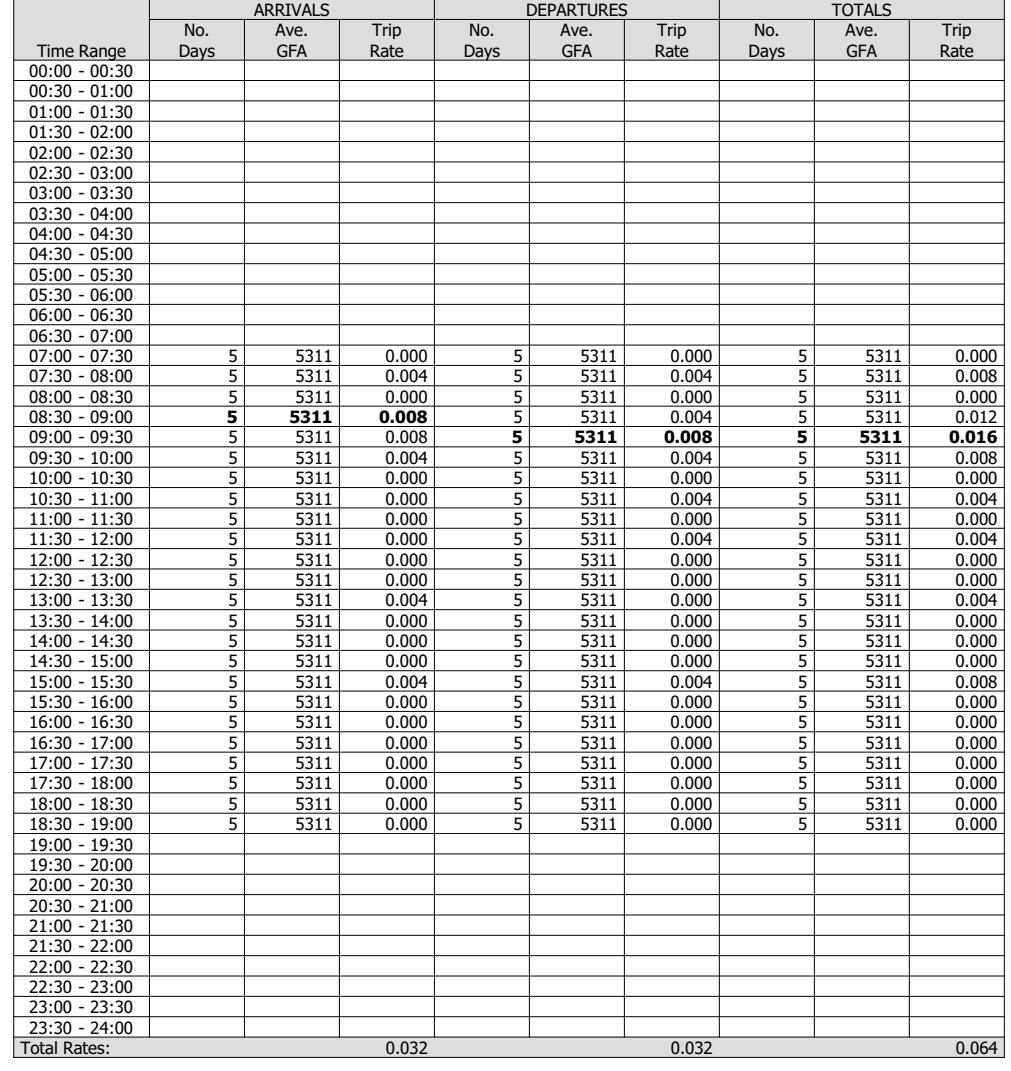

This section displays the trip rate results based on the selected set of surveys and the selected count type (shown just above the table). It is split by three main columns, representing arrivals trips, departures trips, and total trips (arrivals plusdepartures). Within each of these main columns are three sub-columns. These display the number of survey days where<sup>c</sup>ount data is included (per time period), the average value of the selected trip rate <sup>c</sup>alculation parameter (per time period), and the trip rate result (per time period). Total trip rates (the sum of the column) are also displayed at the foot ofthe table.

To obtain a trip rate, the average (mean) trip rate parameter value (TRP) is first calculated for all sele<sup>c</sup>ted survey days that have count data available for the stated time period. The average (mean) number of arrivals, departures or total<sup>s</sup> (whichever applies) is also calculated (COUNT) for all selected survey days that have count data available for the stated time period. Then, the average count is divided by the average trip rate parameter value, and multiplied by the stated <sup>c</sup>alculation fa<sup>c</sup>tor (shown just above the table and abbreviated here as FACT). So, the method is: COUNT/TRP\*FACT. Triprates are then rounded to 3 decimal places.

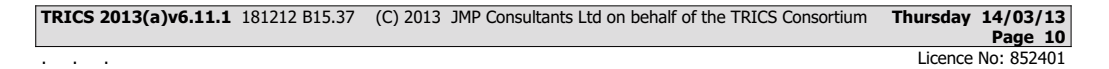

### **Parameter summary**

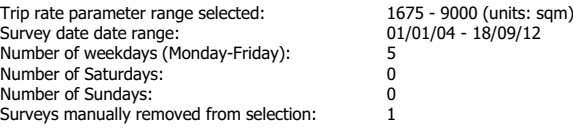

This section displays a quick summary of some of the data filtering selections made by the TRICS® user. The trip rate <sup>c</sup>alculation parameter range of all sele<sup>c</sup>ted surveys is displayed first, followed by the range of minimum and maximum survey dates sele<sup>c</sup>ted by the user. Then, the total number of sele<sup>c</sup>ted weekdays and weekend days in the selected set of surveys are show. Finally, the number of survey days that have been manually removed from the selected set outside ofthe standard filtering procedure are displayed.

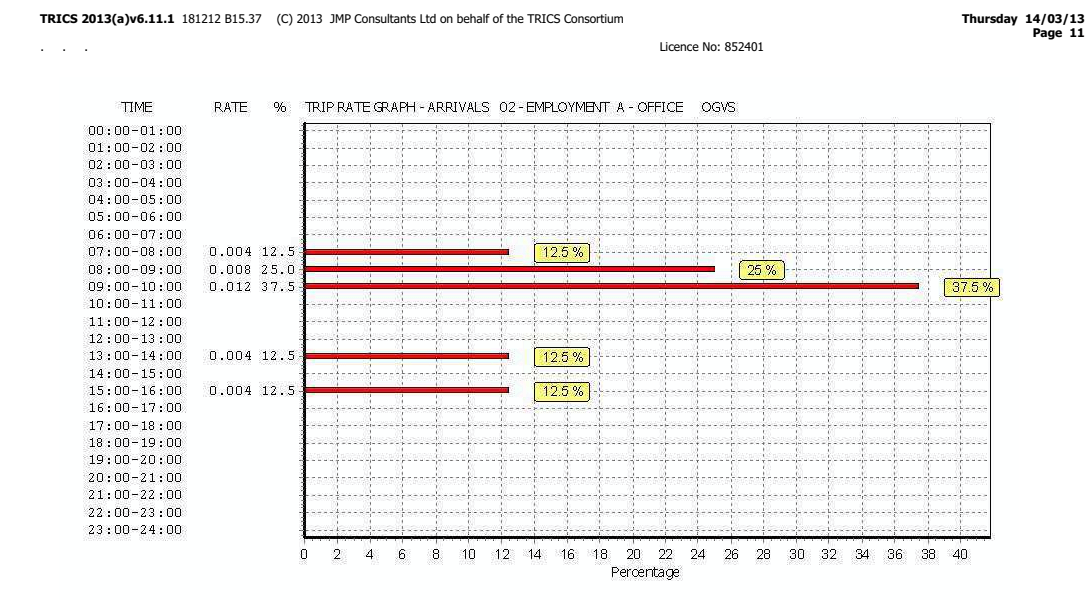

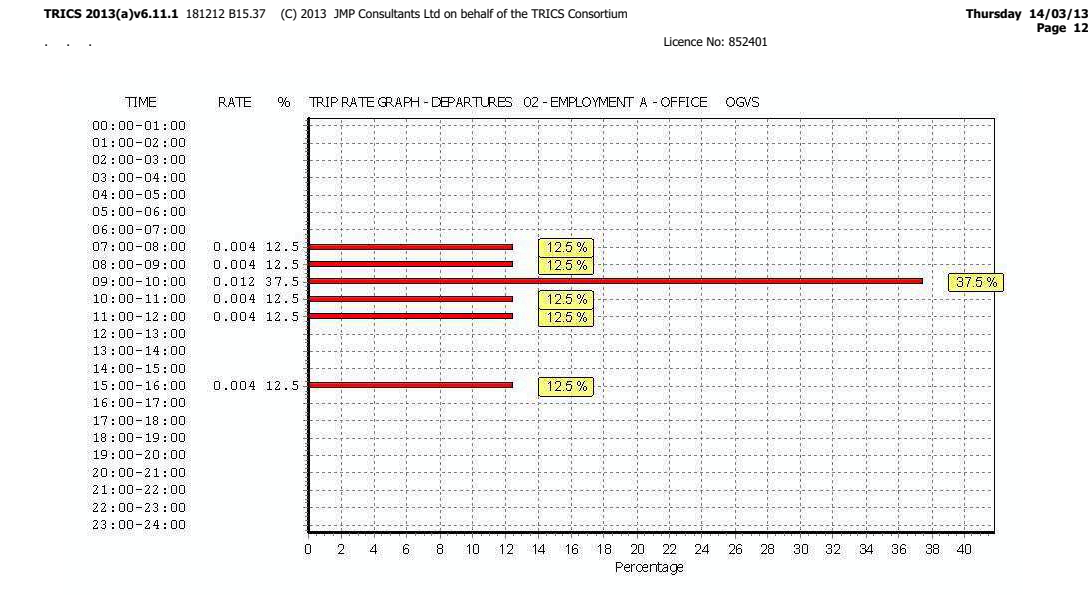

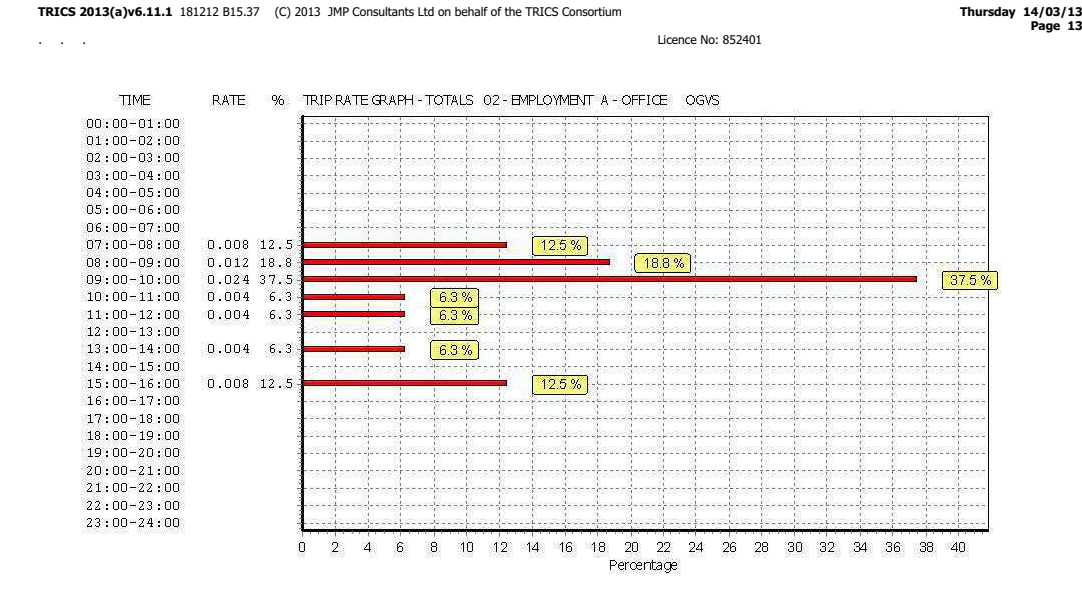

TRIP RATE for Land Use 02 - EMPLOYMENT/A - OFFICE**PSVS**

 **Calculation factor: 100 sqmBOLD print indicates peak (busiest) period**

. . .

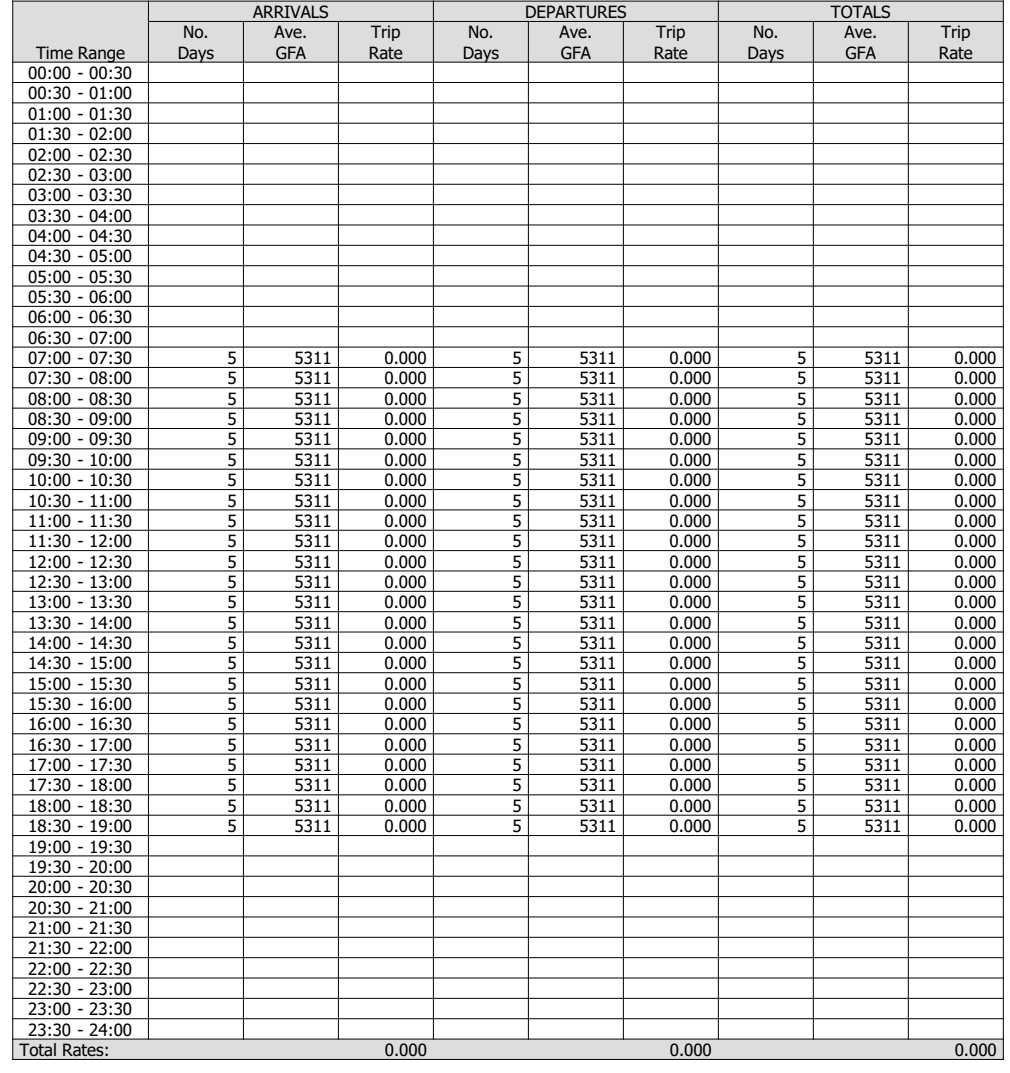

This section displays the trip rate results based on the selected set of surveys and the selected count type (shown just above the table). It is split by three main columns, representing arrivals trips, departures trips, and total trips (arrivals plusdepartures). Within each of these main columns are three sub-columns. These display the number of survey days where<sup>c</sup>ount data is included (per time period), the average value of the selected trip rate <sup>c</sup>alculation parameter (per time period), and the trip rate result (per time period). Total trip rates (the sum of the column) are also displayed at the foot ofthe table.

To obtain a trip rate, the average (mean) trip rate parameter value (TRP) is first calculated for all sele<sup>c</sup>ted survey days that have count data available for the stated time period. The average (mean) number of arrivals, departures or total<sup>s</sup> (whichever applies) is also calculated (COUNT) for all selected survey days that have count data available for the stated time period. Then, the average count is divided by the average trip rate parameter value, and multiplied by the stated <sup>c</sup>alculation fa<sup>c</sup>tor (shown just above the table and abbreviated here as FACT). So, the method is: COUNT/TRP\*FACT. Triprates are then rounded to 3 decimal places.

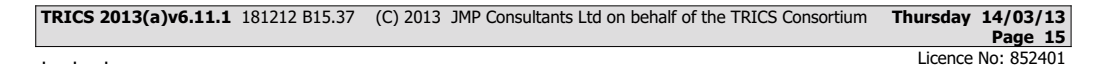

### **Parameter summary**

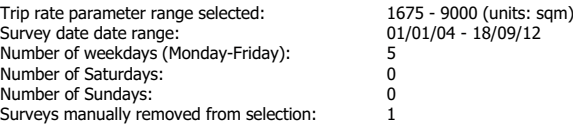

This section displays a quick summary of some of the data filtering selections made by the TRICS® user. The trip rate <sup>c</sup>alculation parameter range of all sele<sup>c</sup>ted surveys is displayed first, followed by the range of minimum and maximum survey dates sele<sup>c</sup>ted by the user. Then, the total number of sele<sup>c</sup>ted weekdays and weekend days in the selected set of surveys are show. Finally, the number of survey days that have been manually removed from the selected set outside ofthe standard filtering procedure are displayed.

**TRICS 2013(a)v6.11.1** 181212 B15.37 (C) 2013 JMP Consultants Ltd on behalf of the TRICS Consortium

. . .

**Thursday 14/03/13 Page 16**

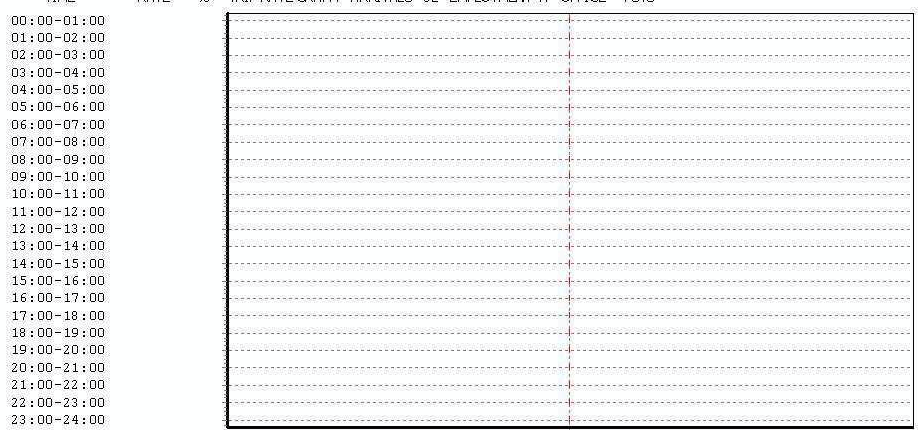

TIME RATE 96 TRIP RATE GRAPH - ARRIVALS 02 - EMPLOYMENT A - OFFICE PSVS

> $\overline{0}$ Percentage

Licence No: 852401

This graph is a visual representation of the trip rate calculation results screen. The same time periods and trip rates are<br>displayed, but in addition there is an additional column showing the percentage of the total trip

**TRICS 2013(a)v6.11.1** 181212 B15.37 (C) 2013 JMP Consultants Ltd on behalf of the TRICS Consortium

. . .

ੱ

 $\alpha$ 

9  $\mathbb{S}$ × 8 -9

> Ñ. Ñ. ż

**Thursday 14/03/13 Page 17**

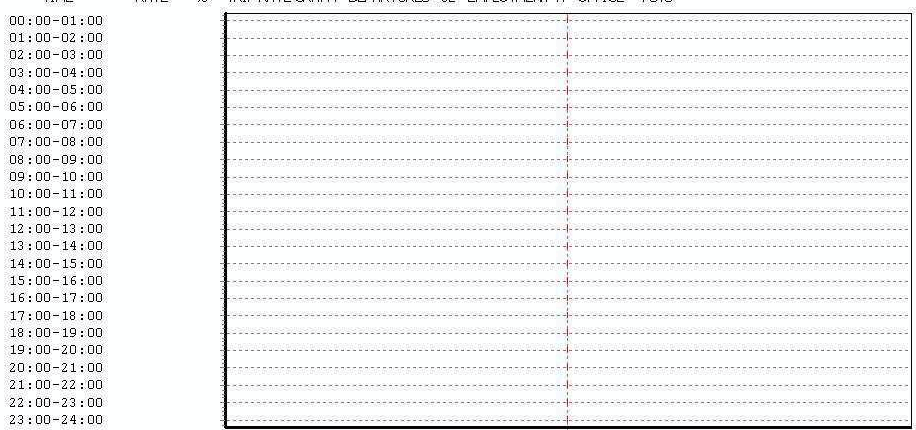

TIME RATE % TRIP RATE GRAPH - DEPARTURES 02 - EMPLOYMENT A - OFFICE PSVS

> $\overline{0}$ Percentage

Licence No: 852401

This graph is a visual representation of the trip rate calculation results screen. The same time periods and trip rates are<br>displayed, but in addition there is an additional column showing the percentage of the total trip

**TRICS 2013(a)v6.11.1** 181212 B15.37 (C) 2013 JMP Consultants Ltd on behalf of the TRICS Consortium

. . .

ា Ã

À

**Thursday 14/03/13 Page 18**

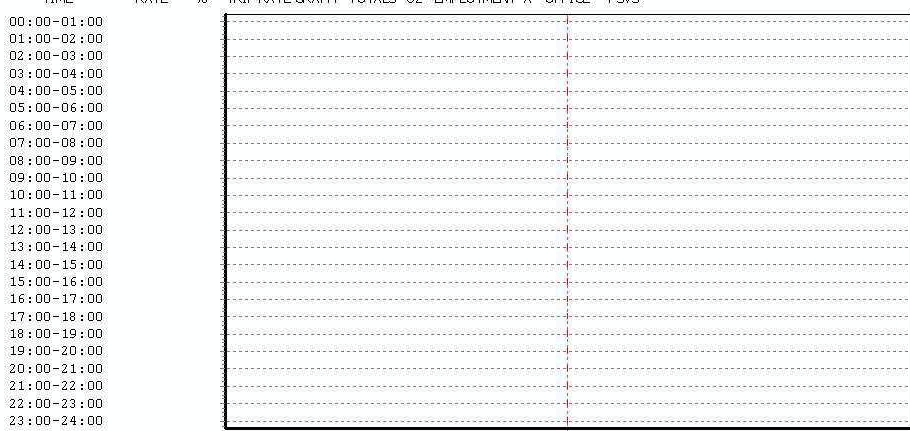

TIME RATE % TRIP RATE GRAPH - TOTALS 02 - EMPLOYMENT A - OFFICE PSVS

> $\overline{0}$ Percentage

Licence No: 852401

This graph is a visual representation of the trip rate calculation results screen. The same time periods and trip rates are<br>displayed, but in addition there is an additional column showing the percentage of the total trip

TRIP RATE for Land Use 02 - EMPLOYMENT/A - OFFICE**CYCLISTS Calculation factor: 100 sqmBOLD print indicates peak (busiest) period**

. . .

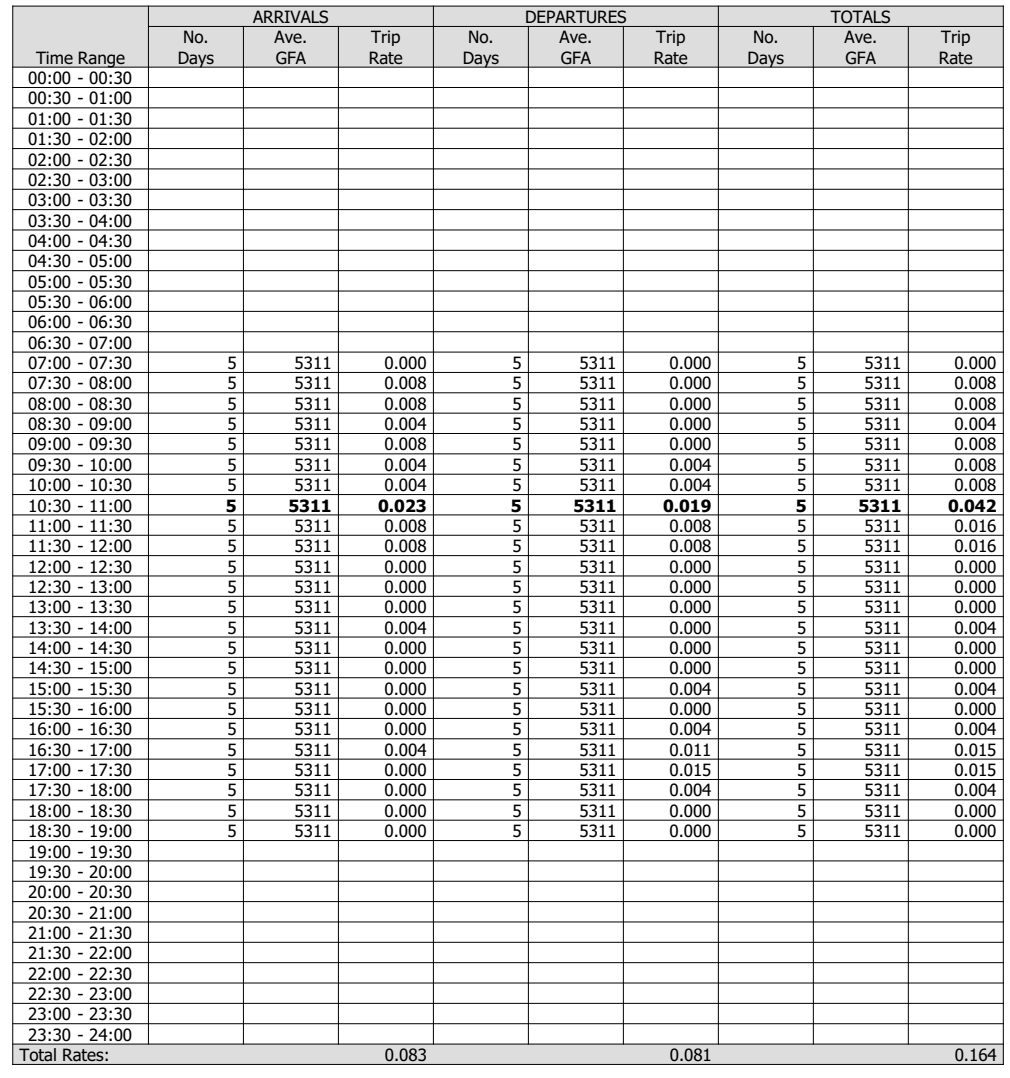

This section displays the trip rate results based on the selected set of surveys and the selected count type (shown just above the table). It is split by three main columns, representing arrivals trips, departures trips, and total trips (arrivals plus departures). Within each of these main columns are three sub-columns. These display the number of survey days where<sup>c</sup>ount data is included (per time period), the average value of the selected trip rate <sup>c</sup>alculation parameter (per time period), and the trip rate result (per time period). Total trip rates (the sum of the column) are also displayed at the foot ofthe table.

To obtain a trip rate, the average (mean) trip rate parameter value (TRP) is first calculated for all sele<sup>c</sup>ted survey days that have count data available for the stated time period. The average (mean) number of arrivals, departures or total<sup>s</sup> (whichever applies) is also calculated (COUNT) for all selected survey days that have count data available for the stated time period. Then, the average count is divided by the average trip rate parameter value, and multiplied by the stated <sup>c</sup>alculation fa<sup>c</sup>tor (shown just above the table and abbreviated here as FACT). So, the method is: COUNT/TRP\*FACT. Triprates are then rounded to 3 decimal places.

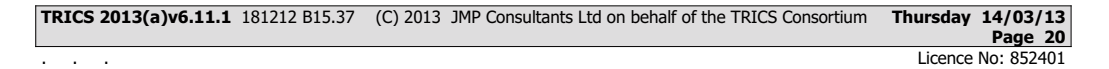

### **Parameter summary**

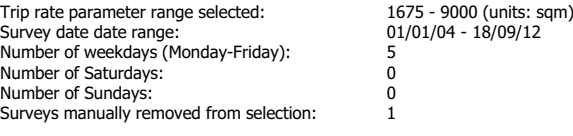

This section displays a quick summary of some of the data filtering selections made by the TRICS® user. The trip rate <sup>c</sup>alculation parameter range of all sele<sup>c</sup>ted surveys is displayed first, followed by the range of minimum and maximum survey dates sele<sup>c</sup>ted by the user. Then, the total number of sele<sup>c</sup>ted weekdays and weekend days in the selected set of surveys are show. Finally, the number of survey days that have been manually removed from the selected set outside ofthe standard filtering procedure are displayed.

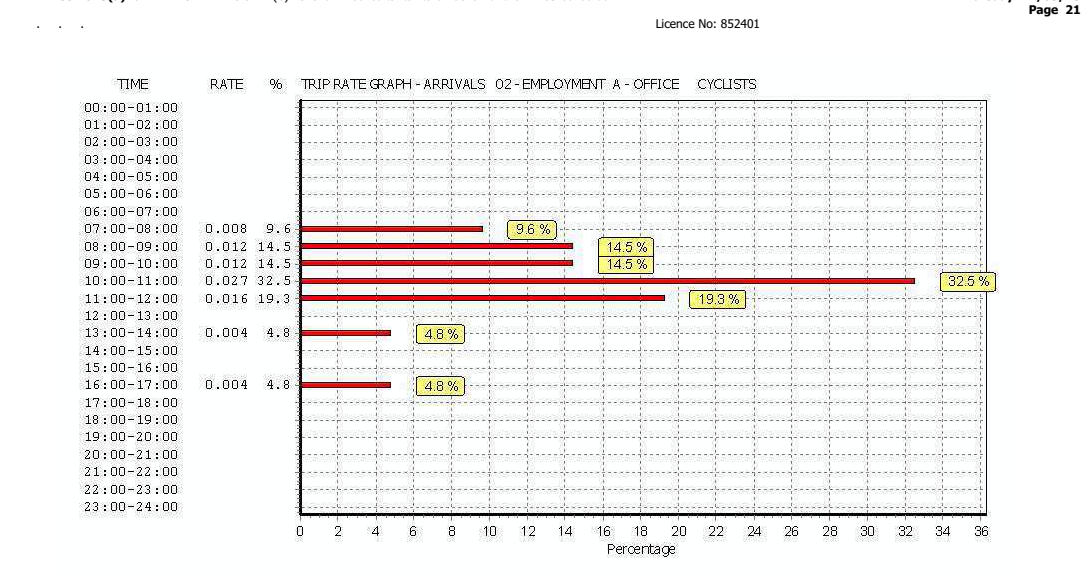

**Thursday 14/03/13**

This graph is a visual representation of the trip rate <sup>c</sup>alculation results screen. The same time periods and trip rates are displayed, but in addition there is an additional <sup>c</sup>olumn showing the percentage of the total trip rate by individual timeperiod, allowing peak periods to be easily identified through observation. Note that the type of <sup>c</sup>ount and the selected direction is shown at the top of the graph.

**TRICS 2013(a)v6.11.1** 181212 B15.37 (C) 2013 JMP Consultants Ltd on behalf of the TRICS Consortium

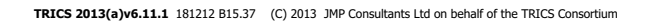

. . .

**Thursday 14/03/13 Page 22**

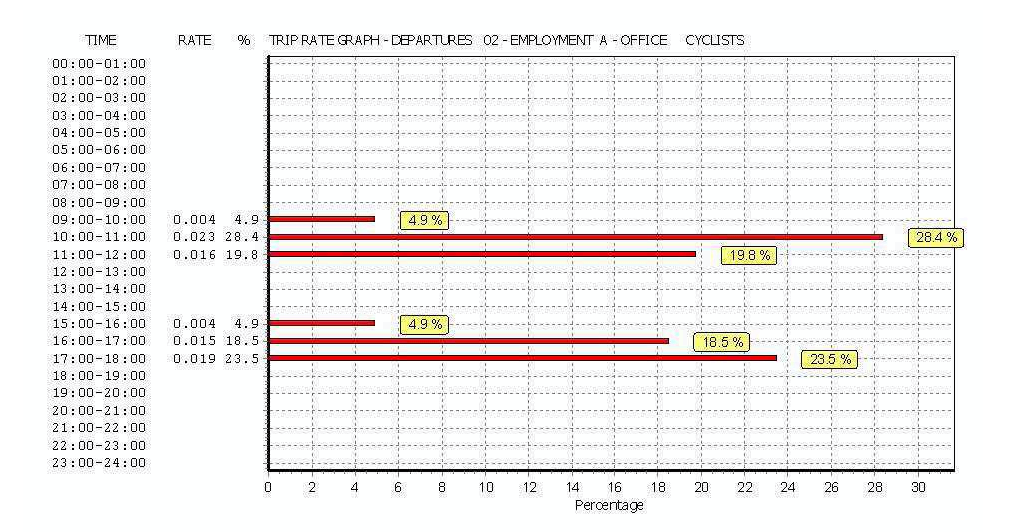

Licence No: 852401

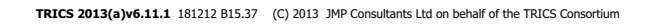

. . .

**Thursday 14/03/13 Page 23**

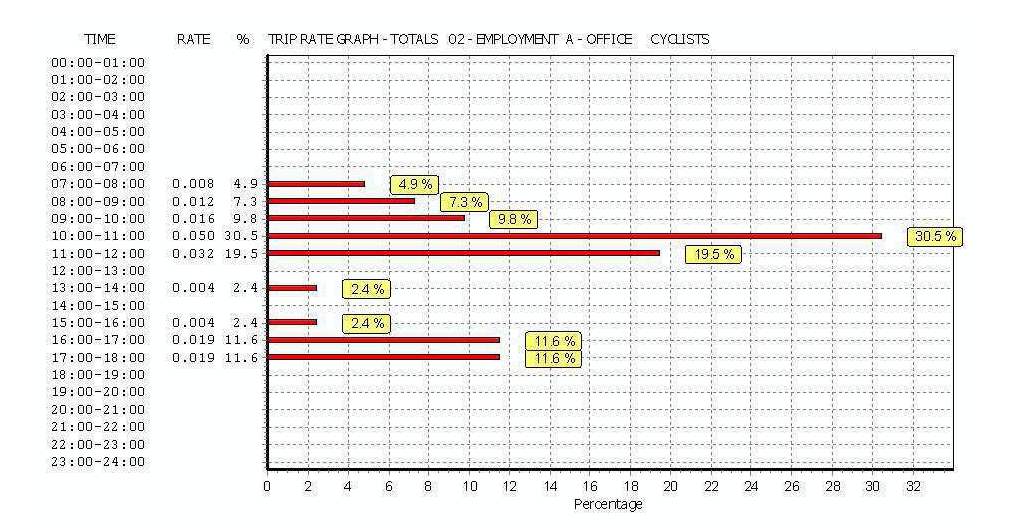

Licence No: 852401

**Appendix D**  Trip Distribution Diagrams

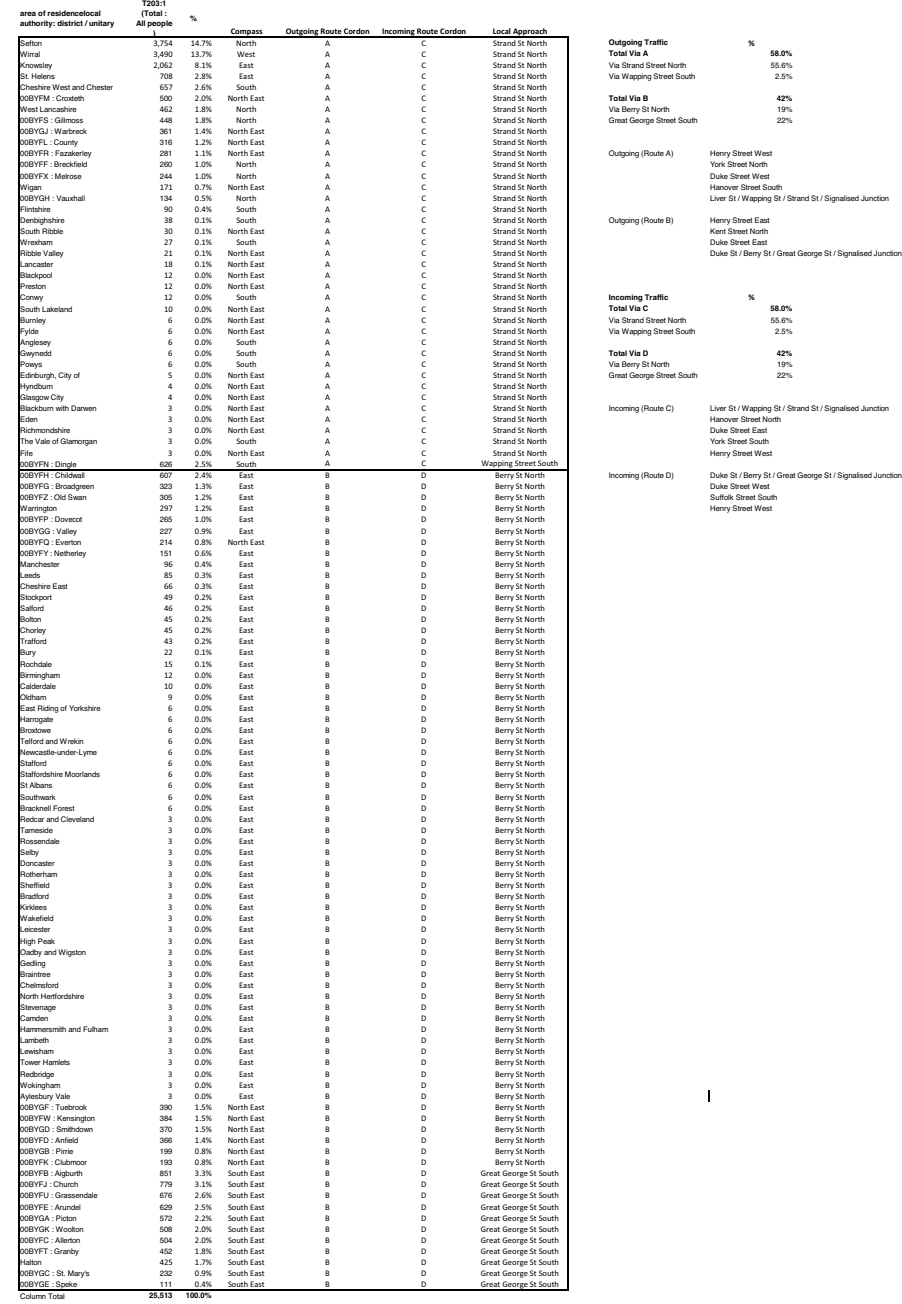

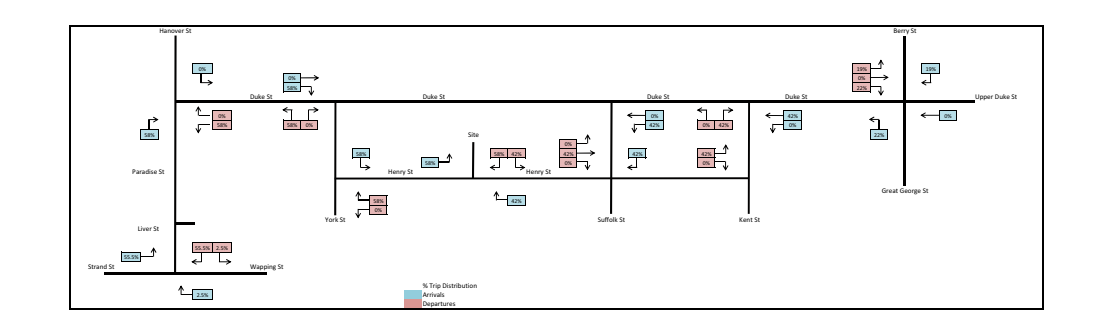

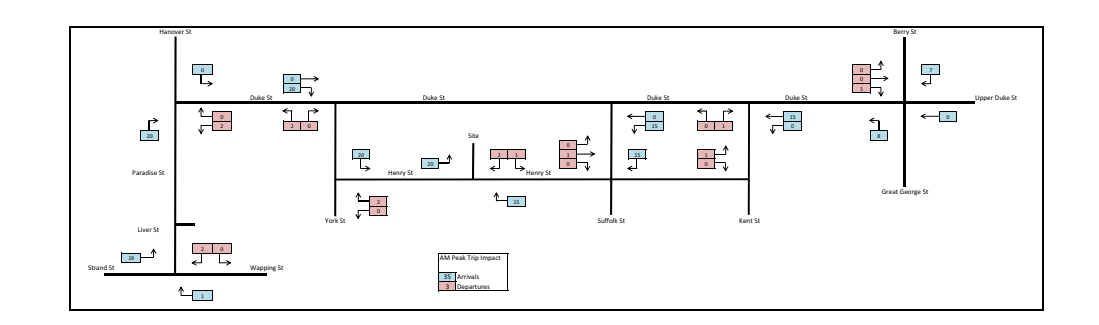

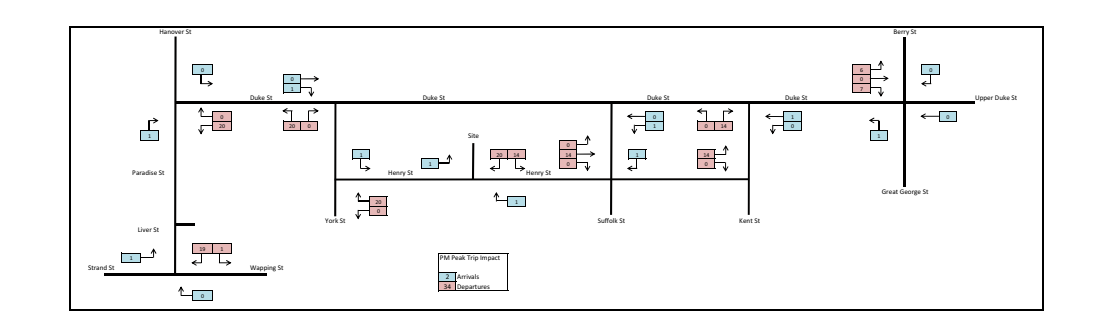